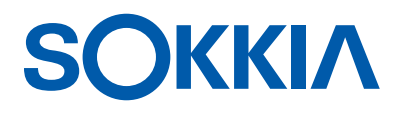

# GCX3

# **ГНСС приёмник**

Руководство пользователя

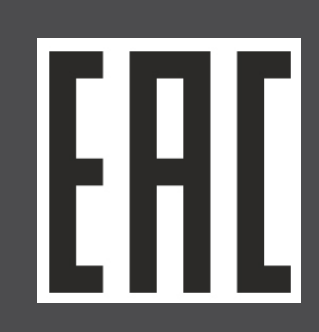

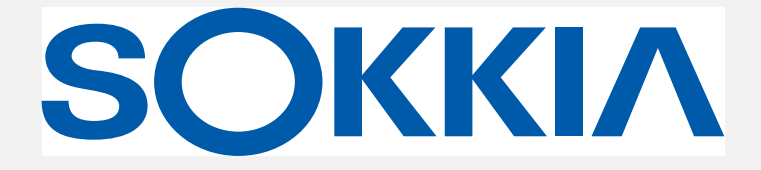

# **GCX3 ГНСС приёмник Руководство пользователя**

Артикул 1016293-01 Изд. A

**© Copyright Sokkia**

Февраль, 2017 г.

Права на содержимое данного Руководства принадлежат компании Sokkia®. Все права защищены

# **Содержание**

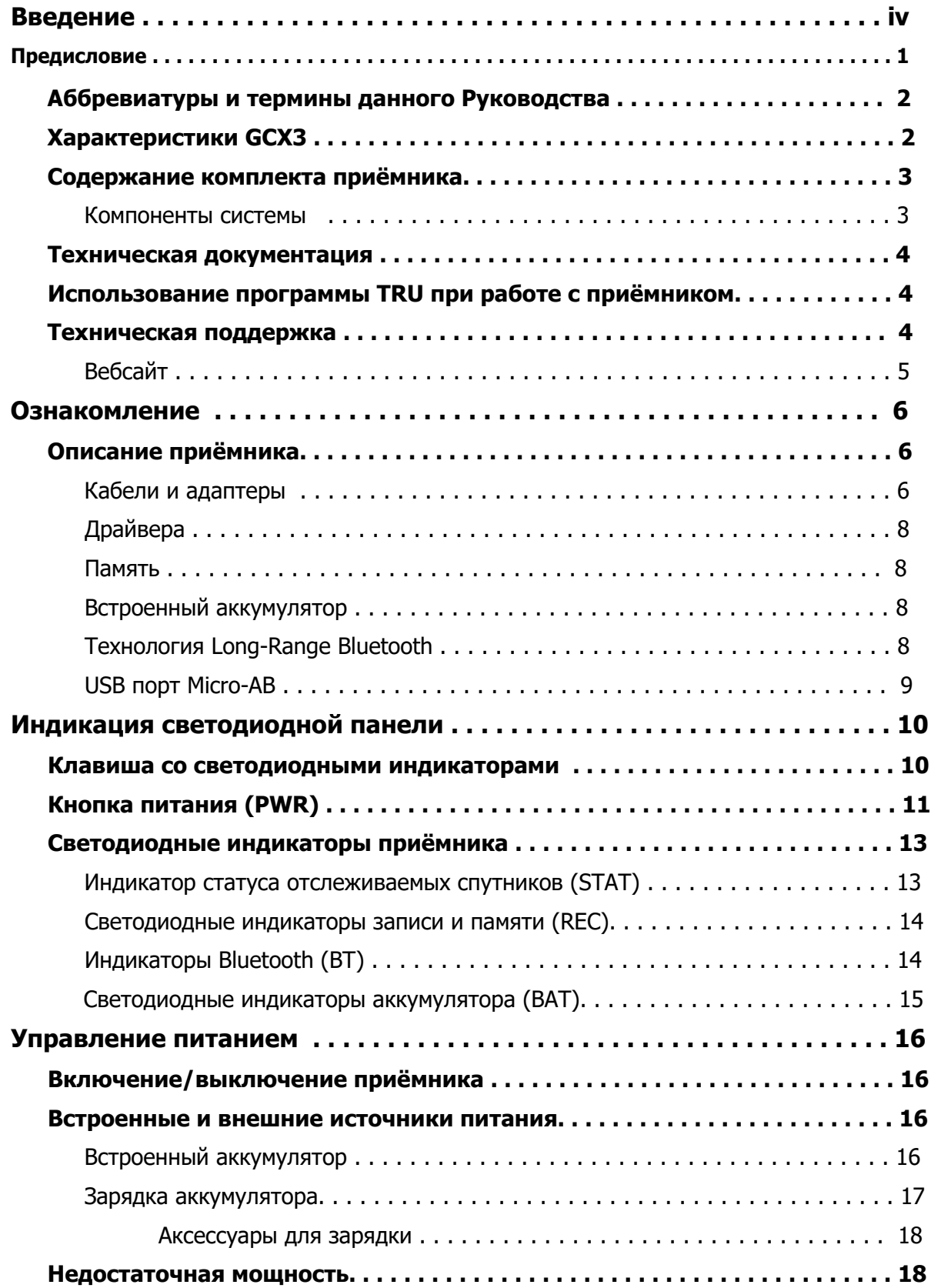

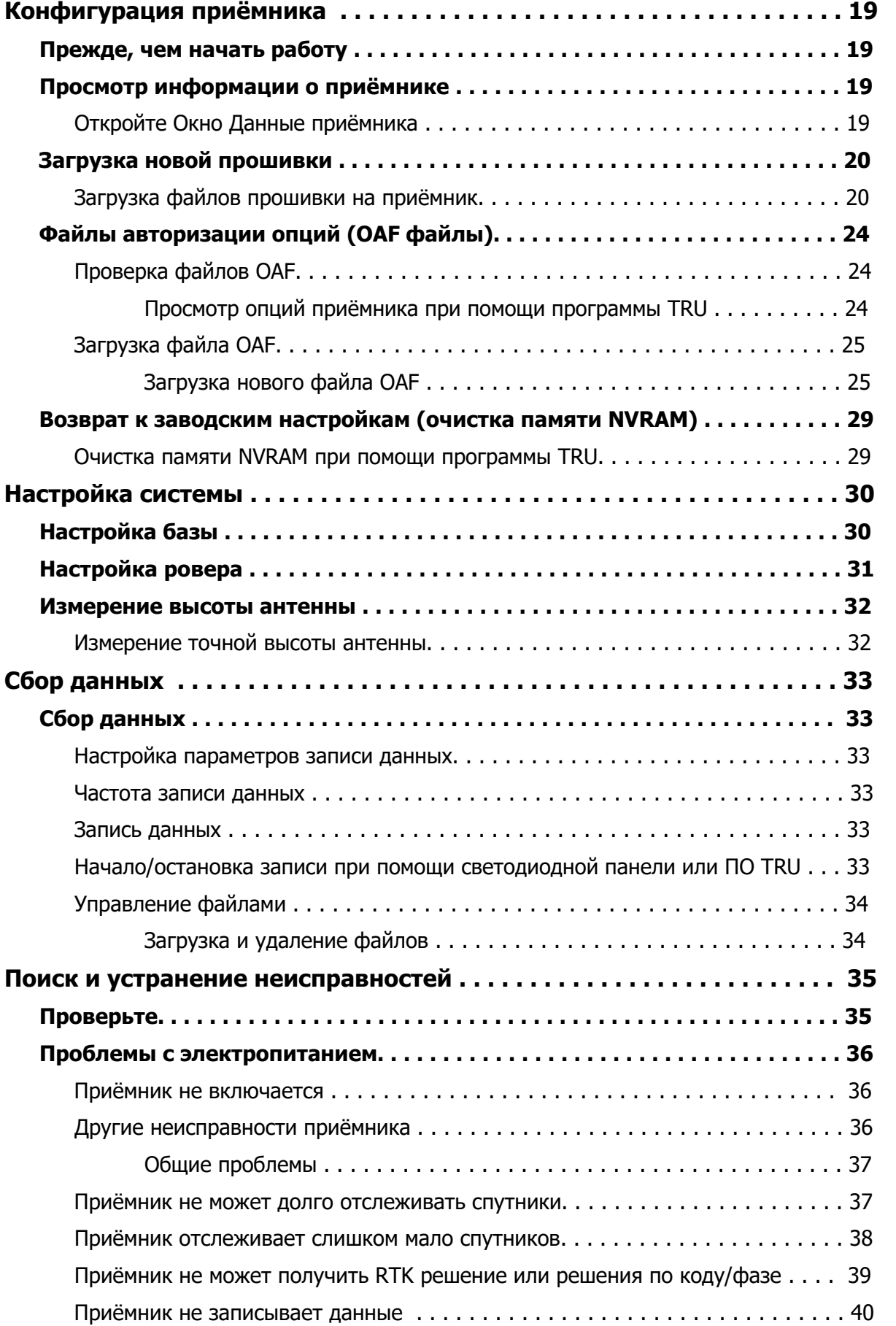

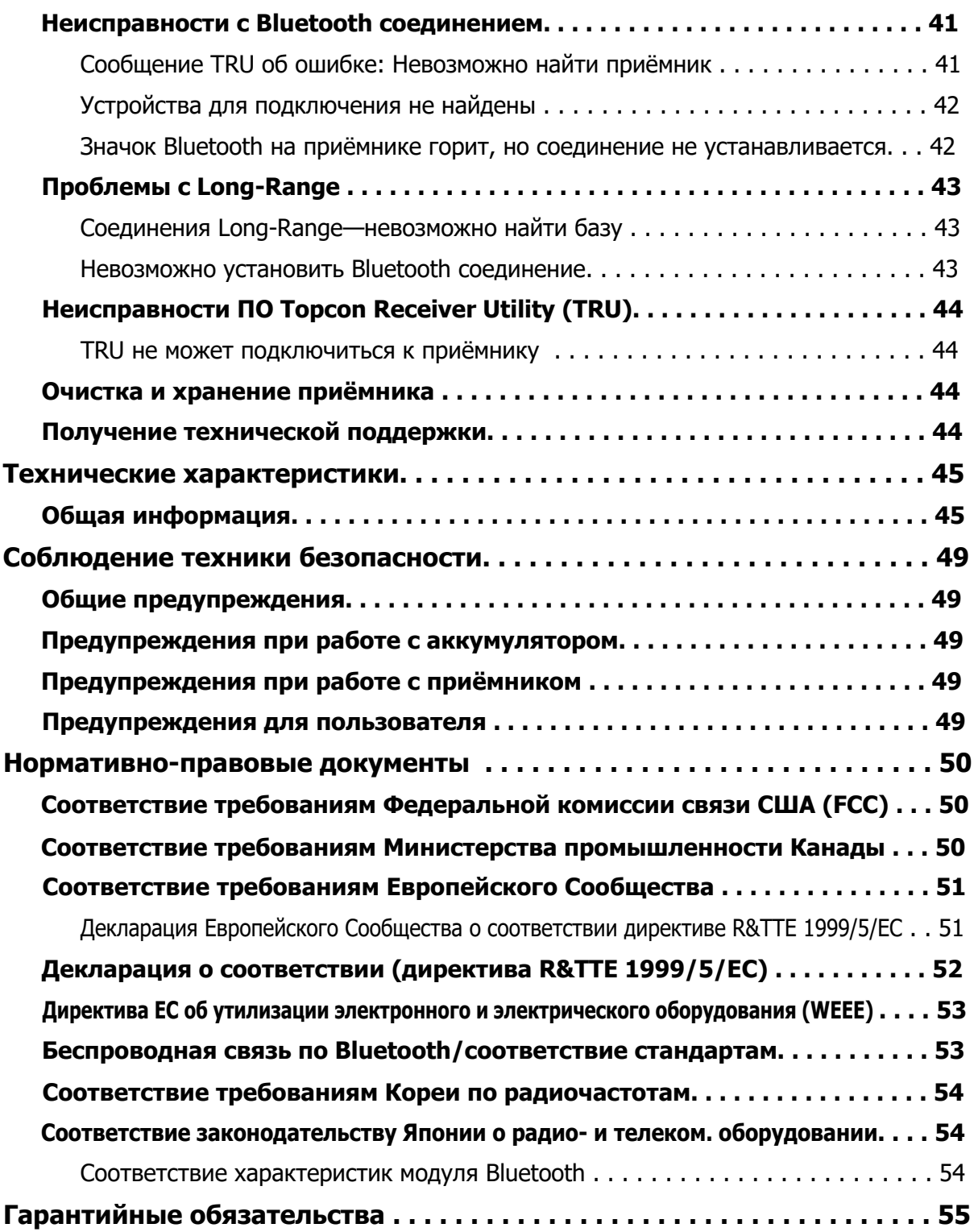

Благодарим Вас за приобретение продукции компании Sokkia®. Материалы, содержащиеся в данном руководстве ("Руководство") были подготовлены специалистами компании Topcon Positioning SystemsTM, Incorporated ("TPS") для пользователей продукции Sokkia и предназначены для ознакомления с методами работы и использования приёмника согласно нижеперечисленным положениям и условиям ("Положения и условия").

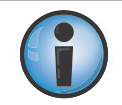

Пожалуйста, внимательно прочитайте Положения и условия.

### **Положения и условия**

### **Использование**

С данной продукцией может работать только специалист. При работе необходимы знания правильного использования данной продукции и соответствующей техники безопасности для работы как на частных, так и на коммерческих объектах.

### **Авторские права**

Вся информация, содержащаяся в данном Руководстве, является интеллектуальной собственностью компании TPS и охраняется законом об авторском праве. Все права защищены. Нельзя использовать, копировать, хранить, демонстрировать, создавать другие продукты на основе материалов данного Руководства, продавать, изменять, публиковать, распространять или передавать третьей стороне право доступа к графическим изображениям, содержанию, информации или данным, содержащимся в Руководстве, без письменного согласия компании TPS. Все данные материалы должны использоваться только для обслуживания и работы с данной продукцией. Информация и данные, содержащиеся в данном Руководстве, являются дорогостоящей собственностью компании TPS, на разработку которой были потрачены существенные рабочие, материальные и организационные ресурсы.

### **Торговые марки**

GCX3™, Magnet™, Sokkia®, LongLink™, POST™ (Precision Orbital Satellite Technology), Торсоп и Торсоп Positioning Systems™ являются торговыми марками или зарегистрированными торговыми марками компании Topcon Positioning Systems<sup>TM</sup>. Windows<sup>®</sup> - зарегистрированная торговая марка компании Microsoft<sup>®</sup> Corporation. Логотип и текстовый символ Bluetooth<sup>®</sup> принадлежит компании Bluetooth® SIG. Inc., и использование этого символа компанией Topcon Positioning SystemsTM, Incorporated разрешено соответствующей лицензией. Наименования другой продукции или компаний, встречающиеся в данном Руководстве, также могут быть торговыми марками и иметь своего собственника.

### **Ограничение гарантии**

ЗА ИСКЛЮЧЕНИЕМ ГАРАНТИЙ, УКАЗАННЫХ В ПРИЛОЖЕНИИ ИЛИ НА ГАРАНТИЙНОМ ТАЛОНЕ ПРОДУКЦИИ, ДАННОЕ РУКОВОДСТВО И ПРОДУКЦИЯ ПОСТАВЛЯЮТСЯ БЕЗ ГАРАНТИЙ. ДРУГИХ ДОПОЛНИТЕЛЬНЫХ ГАРАНТИЙ НЕТ. КОМПАНИЯ TPS ОТРИЦАЕТ НАЛИЧИЕ КАКИХ-ЛИБО СКРЫТЫХ ГАРАНТИЙ НА ТОВАРНОЕ СОСТОЯНИЕ ПРОДУКЦИИ ИЛИ ЕЁ ПРИГОДНОСТЬ К ИСПОЛЬЗОВАНИЮ. КОМПАНИЯ TPS И ЕЁ ДИСТРИБЬЮТОРЫ НЕ НЕСУТ ОТВЕТСТВЕННОСТИ ЗА ТЕХНИЧЕСКИЕ ИЛИ РЕДАКЦИОННЫЕ ОШИБКИ ИЛИ НЕТОЧНОСТИ, ДОПУЩЕННЫЕ В РУКОВОДСТВЕ, А ТАКЖЕ ЗА НЕПРЕДНАМЕРЕННЫЕ ИЛИ КОСВЕННЫЕ УБЫТКИ, ПОНЕСЁННЫЕ ПО ПРИЧИНЕ ПРЕДОСТАВЛЕНИЯ, ВЫПОЛНЕНИЯ ИЛИ ИСПОЛЬЗОВАНИЯ МАТЕРИАЛОВ ДАННОГО РУКОВОДСТВА ИЛИ ПРОДУКЦИИ, ВКЛЮЧАЯ (НО НЕ ОГРАНИЧИВАЯСЬ) ПОТЕРЮ ВРЕМЕНИ, ПОТЕРЮ ИЛИ УНИЧТОЖЕНИЕ ДАННЫХ, УПУЩЕННУЮ ВЫГОДУ, ПОТЕРЮ СБЕРЕЖЕНИЙ ИЛИ ДОХОДА, ЛИБО УТРАТУ ВОЗМОЖНОСТИ ИСПОЛЬЗОВАНИЯ ДАННОЙ ПРОДУКЦИИ. КОМПАНИЯ TPS ТАКЖЕ НЕ НЕСЁТ ОТВЕТСТВЕННОСТИ ЗА УЩЕРБ ИЛИ ПОТРАЧЕННЫЕ СРЕДСТВА В СВЯЗИ С ПРИОБРЕТЕНИЕМ НЕКАЧЕСТВЕННОЙ ЗАМЕЩАЮЩЕЙ ПРОДУКЦИИ ИЛИ ПО, ИСКОМ ОТ ТРЕТЬИХ ЛИЦ, ПРИЧИНЁННЫМ НЕУДОБСТВОМ И Т.П. В ЛЮБОМ СЛУЧАЕ ОТВЕТСТВЕННОСТЬ КОМПАНИИ TPS ПЕРЕД ПОКУПАТЕЛЕМ ИЛИ ДРУГИМИ ЛИЦАМИ ИЛИ КОМПАНИЯМИ ЗА УЩЕРБ ИЛИ ДРУГИЕ ОБСТОЯТЕЛЬСТВА НЕ ДОЛЖНА ПРЕВЫШАТЬ ЗАКУПОЧНОЙ СТОИМОСТИ ДАННОЙ ПРОДУКЦИИ.

### **Лицензионное соглашение**

Использование любых компьютерных программ или программного обеспечения, поставляемого TPS или загруженного с сайта компании TPS ("ПО") для работы с приёмником означает принятие Положений и условий данного Руководства и согласие следовать им. Пользователю выдаётся персональная неэксклюзивная не подлежащая передаче третьим лицам лицензия на использование ПО в соответствии с перечисленными условиями. Лицензия предоставляется только на один приёмник или на один рабочий компьютер. Не разрешается передавать ПО или лицензию третьим лицам без письменного согласия компании TPS. Срок действия лицензии неограничен. Уничтожив ПО или Руководство, Вы расторгаете договор на лицензию. TPS имеет право расторгнуть Лицензионное Соглашение, если Вы нарушите

любой пункт Положений и условий. Вы даёте согласие уничтожить ПО и Руководство при окончательном завершении использования приёмника. Права собственности, авторские права и другие интеллектуальные права на данное ПО принадлежат компании TPS. Если Вы не можете принять условия Лицензионного Соглашения, пожалуйста, верните ПО и Руководство в компанию TPS.

### **Конфиденциальность**

Данное Руководство, его содержимое и ПО (далее "Конфиденциальная информация") конфиденциальны и являются собственностью компании TPS. Вы соглашаетесь обращаться с Конфиденциальной информацией компании TPS с такой же степенью ответственности, как и с производственными секретами Вашей компании. Данный параграф не запрещает передавать Конфиденциальную информацию Вашим сотрудникам в объёме, необходимом для обслуживания или работы с данной продукцией. Сотрудники, которым была доверена Конфиденциальная информация, также должны хранить её в секрете. В случае юридической необходимости в раскрытии Конфиденциальной информации Вы должны немедленно известить об этом компанию TPS, чтобы компания TPS предприняла необходимые меры для защиты информации и для предотвращения последствий её раскрытия.

### **Вебсайт; другие источники**

Информация, содержащаяся на вебсайте компании TPS (и любых других вебсайтах), в любой рекламной или печатной литературе компании TPS или в заявлениях её служащих или независимых подрядчиков, не может изменить перечисленных Положений и условий (включая лицензию на использование ПО, гарантии и ограничения ответственности).

### **Безопасность**

Неправильное использование продукции может привести к травмированию людей, повреждению имущества и/или неисправности продукции. Ремонт продукции может производиться только в авторизованных гарантийных сервисных центрах компании TPS.

### **Прочее**

Вышеприведённые Положения и условия могут быть в любое время исправлены, изменены или отменены компанией TPS. Вышеприведённые Положения и условия регулируются и составлены в соответствии с законодательством штата Калифорния безотносительно норм коллизионного права.

### **Условные обозначения**

В Руководстве используются следующие условные обозначения:

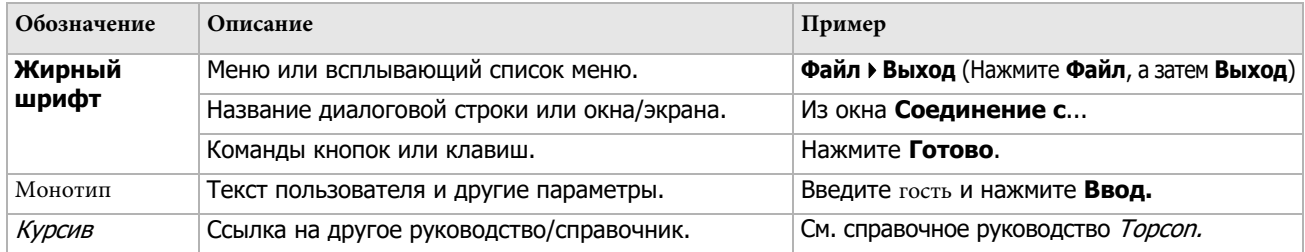

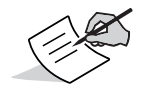

Важная информация по конфигурации системы, техническому обслуживанию или установке.

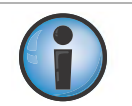

Дополнительная информация, способная повлиять на оперативность и работоспособность системы, сохранность данных, точность измерений или личную безопасность.

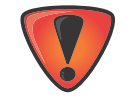

Предупреждение о небрагоприятном воздействии на работу системы, её производительность, целостность данных или здоровье персонала.

# **Предисловие**

Приёмник GCX3 компании [Sokkia](#page-7-0) (Рис. 1) представляет собой компактный, лёгкий и полностью интегрированный ГНСС приёмник для выполнения бескабельных работ в режимах статики и кинематики. В состав интегрированного приёмника входит ГНСС плата, разработанная на основе ведущей промышленной технологии, встроенные аккумуляторы, карта памяти, а также модем технологии Long-Range Bluetooth. Приёмник GСX3 обеспечивает качественное позиционирование и навигацию, отслеживая сигналы различных спутниковых систем, включая GPS, ГЛОНАСС, Galileo, [BeiDou и](#page-8-0) SBAS (Таблица 1).

Приёмник GCX3 использует эксклюзивную технологию Long-Range Bluetooth от компании Sokkia, которая обеспечивает получение дифференциальных поправок на коротких дистанциях в районах работ, где требуется использование подключения в реальном времени. Приёмник GCX3 может работать в паре с контроллером, оборудованным модемом сотовой связи, и получать поправки от кастера Ntrip для корректной работы с одним ровером. Эта комбинация также может быть использована в программе MAGNETTM Relay и предоставлять экономически эффективные RTK решения при работе на большом удалении от базы. Конфигурация MAGNET Relay позволяет объединять вокруг одной базы GCX3 до трёх (3) роверов GCX3.

Приёмник GCX3 полностью защищён от проникновения пыли и воды (IP67), обладает высокой вибрустойчивостью и ударопрочностью. Интерфейс связи, разработанный компанией Sokkia, позволяет интегрировать высочайшую производительность приёмника с другими системами и выполнять качественные работы по позиционированию и навигации.

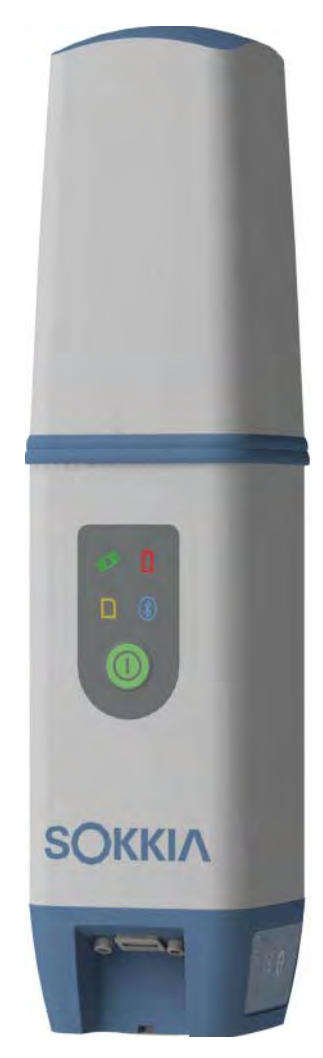

<span id="page-7-0"></span>**Рис. 1: Приёмник GCX3**

### **Аббревиатуры и термины данного Руководства**

<span id="page-8-0"></span>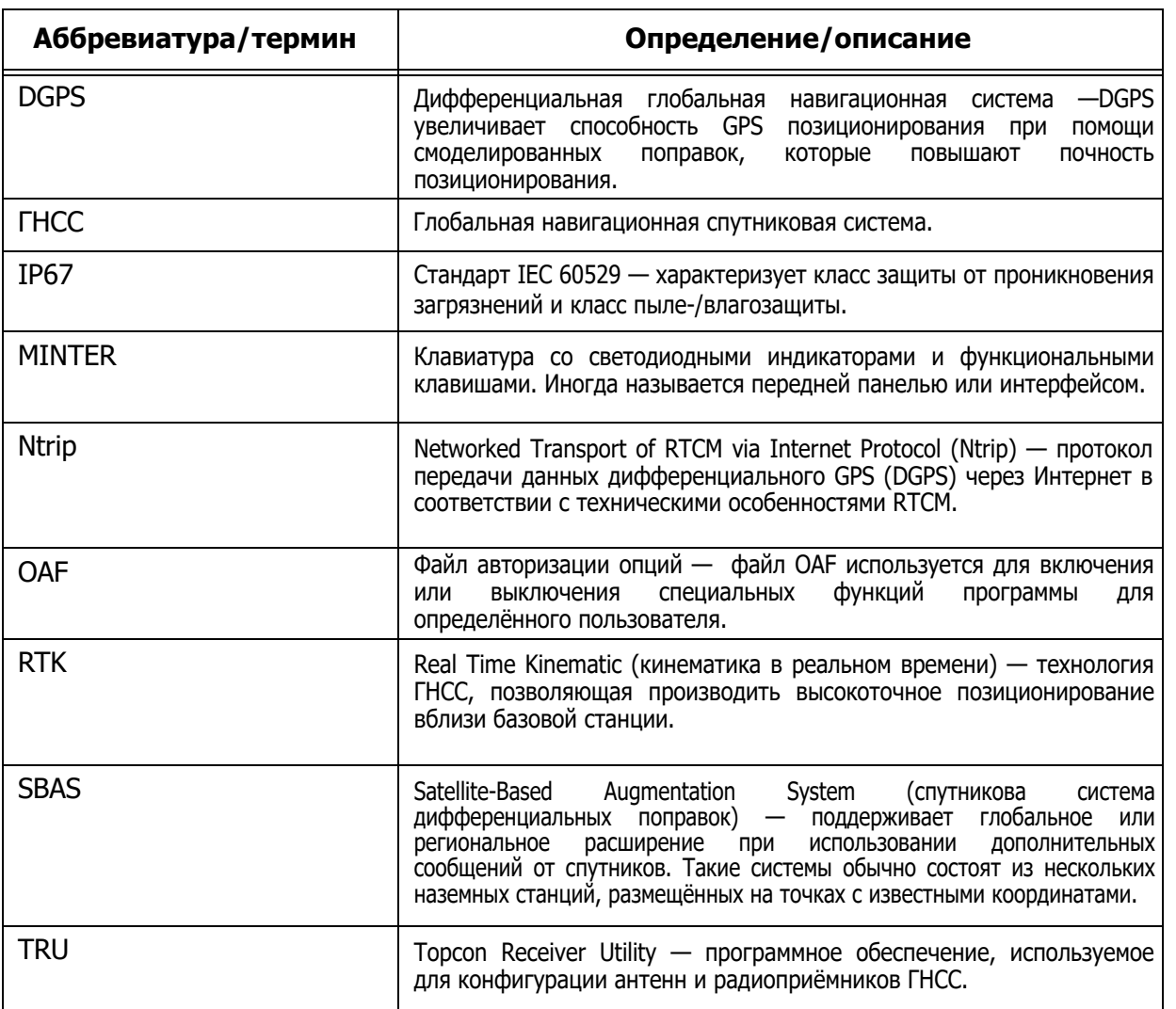

### **Таблица 1. Аббревиатуры, термины и определения**

### **Характеристики GCX3**

Приёмнику GCX3 для работы не требуются дополнительные кабели, поэтому установка и настройка приёмника занимает совсем немного времени. Характеристики приёмника включают в себя:

- **•** Компактность, лёгкость и прочность
- **•** Новейшую ГНСС плату на основе ведущих технологий, способную работать с различными спутниками
- **•** Интегрированную многоканальную технологию Bluetooth широкого радиуса действия
- **•** Встроенную карту памяти для хранения данных
- **•** Встроенный аккумулятор, способный работать в течение всего дня при нормальных условиях окружающей среды
- **•** Чёткую индикаторную панель для управления с помощью одной кнопки
- **•** USB порт для связи и питания

Приёмник GCX3 можно настроить под различные конфигурации - в зависимости от требований проекта. Обычные режимы работы приёмника:

- **•** Статика/пост-обработка данных
- **•** RTK в пределах рабочей площадки при использовании технологии Long-Range Bluetooth
- **•** Сетевой ровер для работ с DGPS и RTK
- **•** Работа с MAGNET Relay
- **•** Работа со спутниками SBAS

### **Содержание комплекта приёмника**

В данном разделе описывается документация, стандартный набор компонентов и аксессуаров приёмника (в зависимости от приобретённого комплекта). При получении приёмника убедитесь в наличии всех необходимых компонентов. Убедитесь, что приёмник и его компоненты не были повреждены при отгрузке. Если какие-либо компоненты [отсутствуют или повреждены свяж](#page-10-0)итесь с дилером Sokkia или со службой технической поддержки компании Sokkia. См. "Техн[ическая п](#page-9-0)оддержка" на стр. 4.

- **•** Компоненты приёмника указаны на Рис. 2.
- **•** Документация по приёмнику указана в ра[зделе "Техническая документация" на ст](#page-10-1)р. 4.

### **Компоненты системы**

На Рис. 2 указан[ы позици](#page-9-0)и, отгружаемые вместе с приёмником.

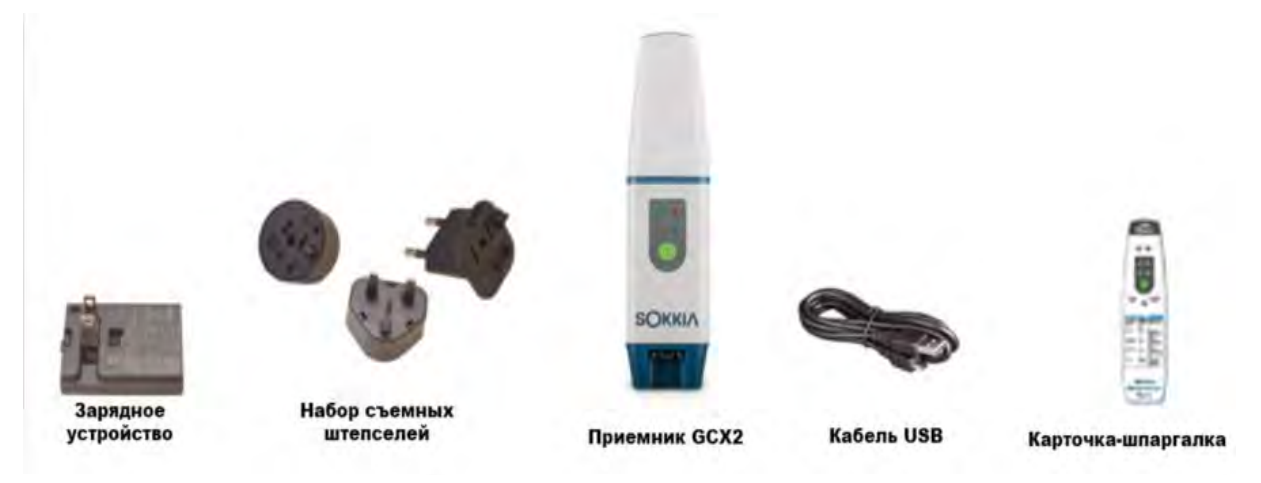

**Рис. 2: Компоненты системы**

<span id="page-9-0"></span>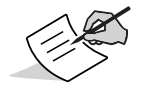

Сервисные программы для приёмника GCX3 можно загрузить на сайте технической поддержки компании Topcon: //www.topconcare.com.

### <span id="page-10-1"></span>**Техническая документация**

Руководство пользователя ГНСС приёмника GCX3 призвано помочь Вам при установке и использовании приёмника. Электронную копию руководства можно скачать на сайте технической поддержки компании Sokkia.

- **•** Руководство пользователя ГНСС приёмника GCX3 это справка по работе с приёмником. См. сайт http://www.topconcare.com, выберите свой ГНСС приёмник.
- **•** Программа Topcon [Receiver](http://www.sokkiasupport.com/) Utility (TRU) это программа, содержащая экранный справочник по работе с программой TRU.

См. сайт http://www.topconcare.com, выберите свой регион, а затем выберите TRU - Topcon Receiver Utility, затем выберите Updates (обновления) для своей системы (компьютер или мобильное устройство).

**•** Учётная [карточка](http://www.sokkiasupport.com/) GCX3 (GCX3 Reference Card) — включена в пакет отгрузки, описывает функции панели светодионых индикаторов.

### **Использование программы TRU при работе с приёмником**

При проведении беспроводных работ по позиционированию используйте приёмник GCX3 совместно с программами Topcon Receiver Utility (TRU) и MAGNET Field™. ПО компании Topcon поможет при конфигурации приёмника и других внешних устройств, при управлении файлами, сборе данных, а также при выполнении других геодезических и строительных работ.

ПО TRU представляет собой программу по настройке приёмника и периферийных устройств. Программу можно установить на рабочий стол компьютера или контроллера. ПО TRU, а также руководство к нему можно скачать на сайте технической поддержки компании Topcon.

См. сайт http://www.topconcare.com, выберите свой регион, а затем выберите TRU - Topcon Receiver Utility, затем выберите Updates (обновления) для своей системы (компьютер или мобильное устро[йство](http://www.sokkiasupport.com/)).

<sup>T</sup>RU Online Help (Онлайн справочник TRU) также включён в программу.

Программа MAGNET Field компании Sokkia для полевых контроллеров предоставляет пользователям подключение в режиме реального времени, облачное хранение, сбор данных и обмен ими, а также выполнение топографических съёмок, вынос в натуру точек, трасс, выполнение геодезических расчётов и многое другое.

Программа MAGNET Relay - это служба ГНСС поправок от MAGNET Solution. При подписке к MAGNET Relay можно подключать приёмник GCX3 с сотовой связью к службе ретрансляции (при помощи сотового модема контроллера) и работать с ним в качестве базы на 10 роверов.

Для получения более подробной информации о ПО компании Sokkia свяжитесь с Вашим дилером.

### <span id="page-10-2"></span><span id="page-10-0"></span>**Техническая поддержка**

Прежде чем обращаться в службу поддержки компании Sokkia или Topcon при [возникновении каких-либо](#page-41-0) проблем с приёмником, прочитайте главу "Поиск и устранение неисправностей" на стр. 35.

Для получения технической поддержки свяжитесь с Вашим региональным дилером Sokkia/ Topcon или посетите сайт http://www.sokkia.com или http://www.topconcare.com. Выберите свой регион, а затем ссылку Contact Us.

При обращении за технической поддержкой предоставьте следующую информацию:

- 1. Опишите следующее:
	- a. Вид проводимых работ при возникновении проблемы.
	- b. Детали неправильной работы приёмника, симптомы, сообщения об ошибке перед или после возникновения проблемы.
	- c. Частота и порядок возникновения проблемы.
- 2. Информация по приёмнику и настройки его конфигурации. Для получения информации по приёмнику нажмите **Информация** в ПО TRU, выберите **Сохранить в файл**, введите название файла и сохраните его на компьютере.
- 3. Технические характеристики мобильных устройств или компьютеров (на месте проведения работ или в офисе), выявляющих проблему. Характеристики должны включать в себя номер модели, номер версии,информацию об операционной системе, карте памяти и т.д.
- 4. Информация о ПО системы, включая номер версии и действия для воспроизведения проблемы.
- 5. Описание места и/или условий проведения работ при возникновении проблемы.

### **Вебсайт**

На вебсайтах Sokkia (www.sokkia.com) и Topcon (www.topcon.com) можно загрузить руководства пользователя, техническую документацию, обучающий материал и другие программы, которые могут помочь при настройке и работе с приёмником GCX3. На вебсайтах указаны разделы для регистрации, участия в обучении и получения технической помощи.

Для получения дополнительной информации см. www.topconcare.com.

 $\check{\zeta}$ DfYV](g]cb CfV]HJ gUHY]HY HTUV\_]b[ (POST) fl sau shini vodini vodini vodini vodini vodini vodini vodini vodini ž intext-onorulo Long-Range 6 iYhcch. ǪȊȍȘȝȕȍȑȟȈșȚȐȗȘȐȨȔȕȐȒȈȗȖȌȒȖȎțȝȖȔȕȈȝȖȌȐȚșȧǫǵǹǹȈȕȚȍȕȕȈȐȈȕȚȍȕȕȣȌȓȧȖȉȍșȗȍȟȍȕȐȧ či Yhcch."

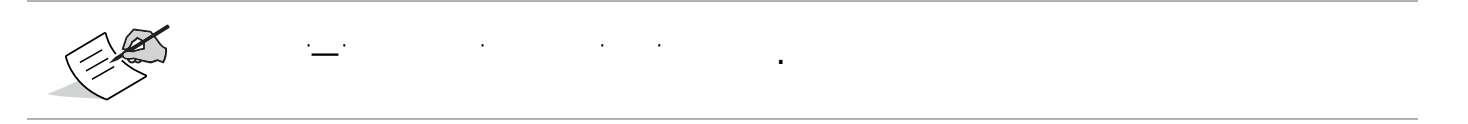

Лёгкая в использовании светодиодная панель, гнездо крепления, а также ярлыки с информацией о приёмнике располагаются в нижней литой алюминиевой части приёмника.

В приёмнике используется чёткая светодиодная панель для управления работой при помощи одной кнопки. Панель показывает статус работы приёмника. См. "Индикация светодиодной панели" на стр. 19.

Гнездо крепления (Р[ис. 3\)](#page-15-0) используется для установки на стандартную резьбу 5/8''-11 вехи или адаптера.

Нормативно-идентификационная информация находится на двух клеящихся ярлыках. Информация о приёмнике включает в себя серийный номер приёмника и номер по каталогу, а также матричный QR-код.

Просканируйте QR-код при помощи специального приложения для смартфона или зайдите на сайт http://www.sokkia.com, выберите свою страну или регион, а затем откройте закладку [Sokkia Care.](http://www.sokkiasupport.com/)

### **Кабели и адаптеры**

Комплект приёмника GCX3 включает в себя Micro-AB USB кабель для [питания](#page-13-0) приёмника и передачи данных. В Таблице 2 дано описание кабеля и адаптеров, включённых в комплект поставки.

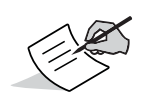

Все комплектующие для питания приёмника (адаптер питания, Micro-AB USB кабель) предоставляются компанией Topcon. Использование любых других компонентов лишает пользователя гарантии на обслуживание, и ответственность за работу приёмника возлагается на пользователя.

### **Таблица 2. Кабели и адаптеры приёмника**

<span id="page-13-0"></span>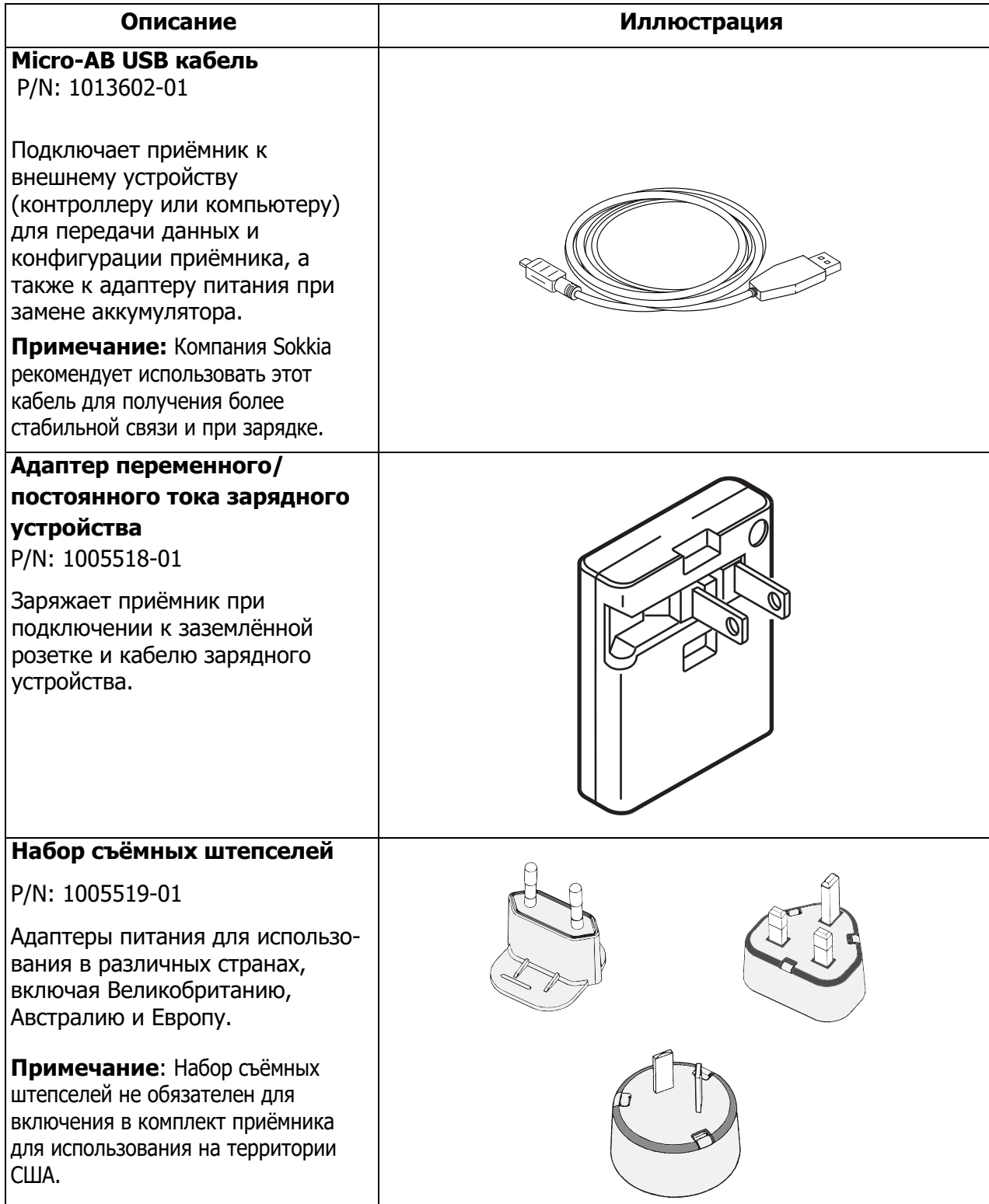

# **Драйвера**

[Необход](#page-25-0)им драйвер 32-bit или 64-bit Windows. См. раздел "Прежде, [чем начать работу"](#page-25-0) на стр. 19.

### **Память**

Приёмник GCX3 оснащён встроенной несъёмной картой памяти объёмом до 8 Гб. При загрузке данных на карту памяти индикаторы записи (REC) отображают статус объёма пам[яти. См. "Светодиодные индикаторы записи и](#page-20-0) памяти" на стр. 14.

Информацию о доступе к файлам необработанных данных [во встроенной карте п](#page-39-0)амяти приёмника см. в разделе "Запись данных" на стр. 33.

# **Встроенный аккумулятор**

В состав приёмника GCX3 входит один встроенный несъёмный аккумулятор. При полной зарядке аккумулятор способен проработать весь день при любом типе работ. Аккумулятор легко подзаряжается с помощью кабеля [Micro-AB USB.](#page-22-0) См. "Встроенный аккумулятор" на стр. 16.

# **Технология Long-Range Bluetooth**

В приёмнике GCX3 применяется технология Long-Range Bluetooth. Технология позволяет производить одновременное бескабельное подключение нескольких (до трёх) приёмниковроверов RTK к одной RTK-базе GCX3. Приёмник также можно подключать к другим устройствам с Bluetooth (Класса 1 и 2) - контроллерами и компьютерам - используя наряду с технологией Long-Range Bluetooth обычную технологию Bluetooth.

Технология Long-Range Bluetooth от компании Sokkia позволяет передавать дифференциальные поправки формата RTCM3 между двумя приёмниками GCX3 посредством Bluetooth (на расстояние до 300 [метров\), исключая необход](#page-36-0)имость дополнительных внешних модемов. См. главу "Настройка системы" на стр. 30.

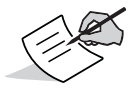

Расстояние для передачи данных во многом зависит от окружающей среды и рабочих условий.

# **USB порт Micro-AB**

Приёмник оснашён USB портом Micro-AB для высокоскоростной передачи данных и установления связи между приёмником и внешним устройством, для зарядки встроенного аккумулятора и для питания приёмник[а от внешнего источника питания. См. "Встроенны](#page-22-1)е и внешние источники питания" на стр. 16.

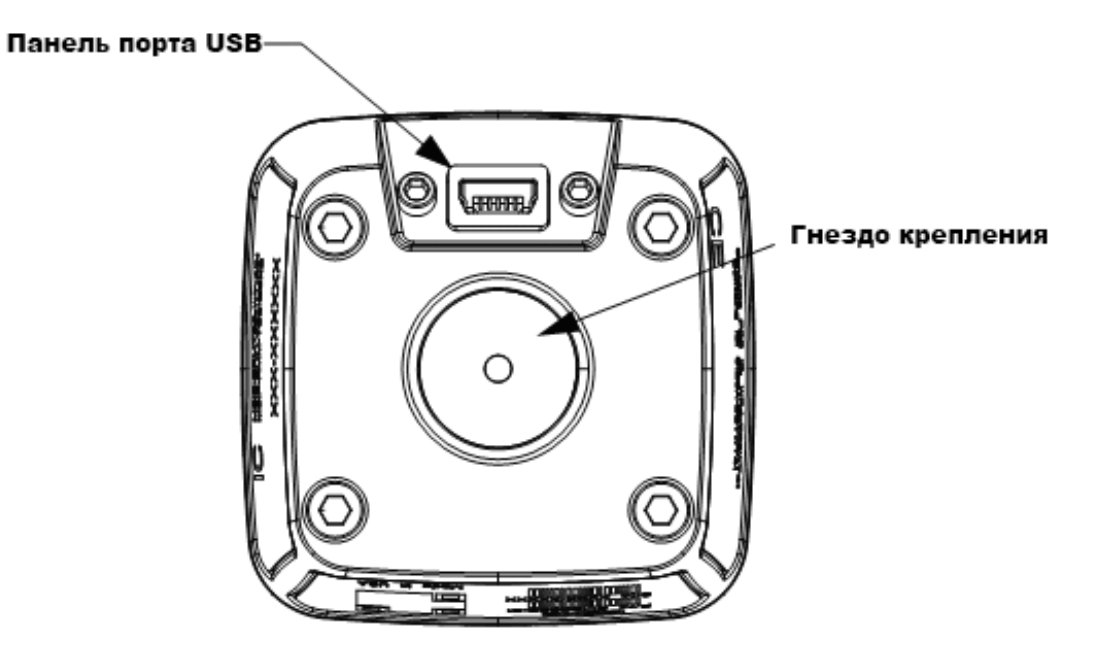

<span id="page-15-0"></span>**Рис. 3: USB порт Micro-AB**

# <span id="page-16-0"></span>**Индикация светодиодной панели**

Работа со светодиодной панелью приёмника помогает контролировать питание оборудования и процесс записи данных. Индикаторы светодиодной панели отображают статус отслеживания спутников, статус записи/объёма памяти, статус Bluetooth соединения и статус заряда аккумулятора.

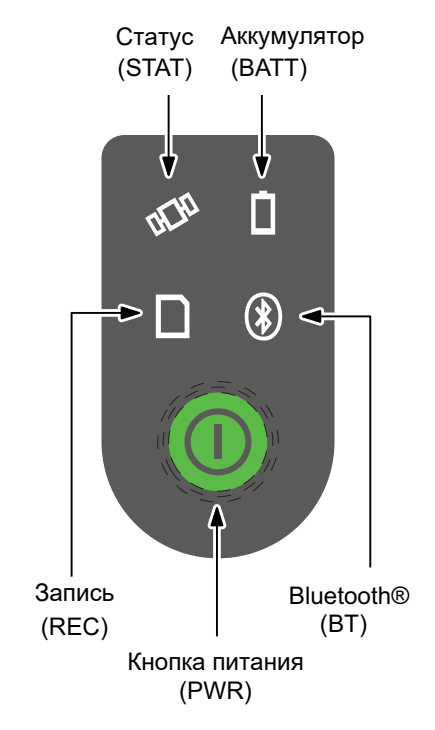

**Рис. 4: Светодиодная панель**

### **Клавиша со светодиодными индикаторами**

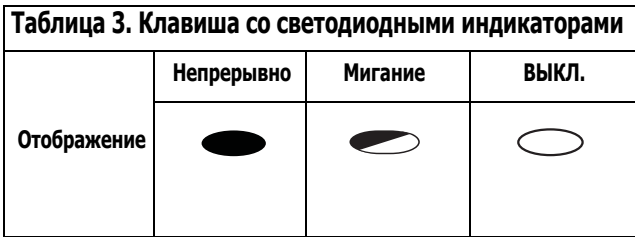

# **Кнопка питания (PWR)**

Кнопка питания зелёного цвета служит для выполнения различных функций. Продолжительность нажатия на кнопку и её удержание определяет выполнение той или иной функции приёмника. При нажатии на кнопку светодиодная панель отображают выбранную функцию с помощью конкретных индикаторов.

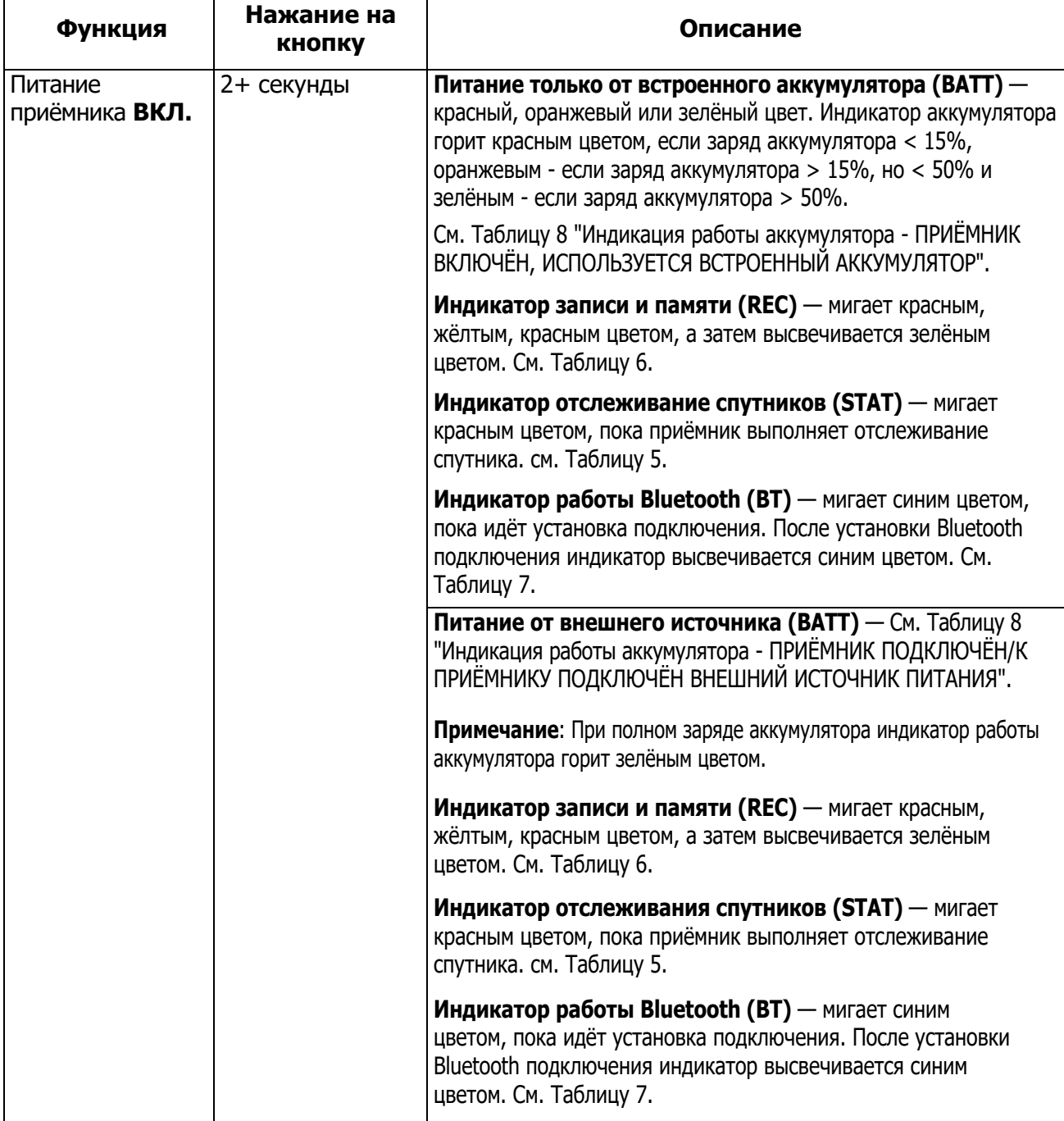

<span id="page-17-0"></span>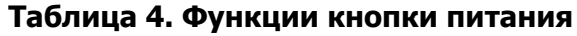

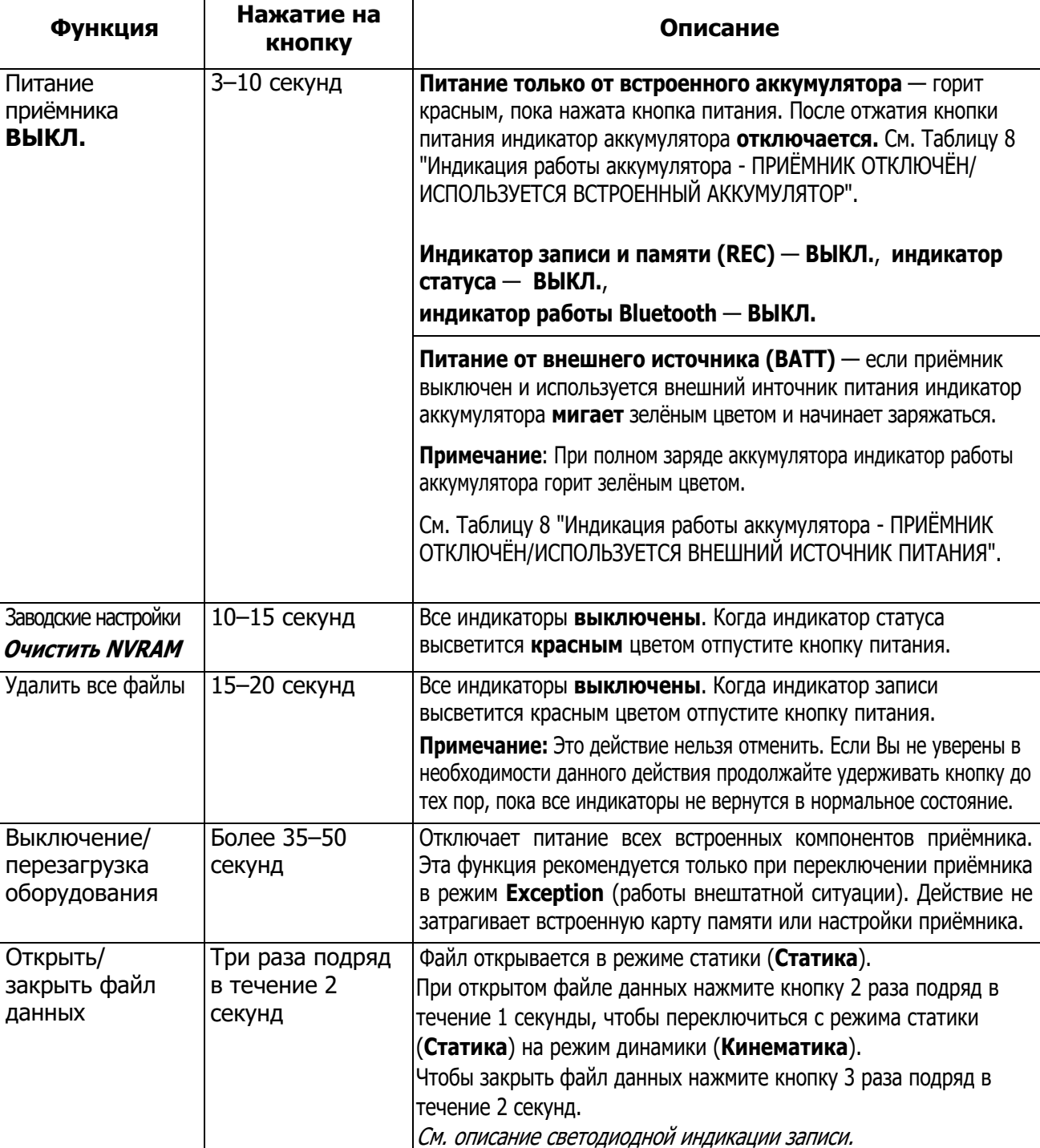

### **Светодиодные индикаторы приёмника**

На панели индикации располагаются четыре светодиодных индикатора работы приёмника:

- **•** Индикатор статуса отслеживаемых спутников (STAT),
- **•** Индикатор записи и объёма памяти (REC),
- **•** Индикатор работы Bluetooth (BT),
- **•** Индикатор уровня заряда аккумулятора (BATT)

### **Индикатор статуса отслеживаемых спутников (STAT)**

[В Табли](#page-19-0)це 5 ниже приводится описание работы индикатора отслеживаемых спутников (STAT).

Индикатор отображает количество и тип отслеживаемых спутников.

### **Таблица 5. Индикация статуса отслеживаемых спутников (STAT)**

<span id="page-19-0"></span>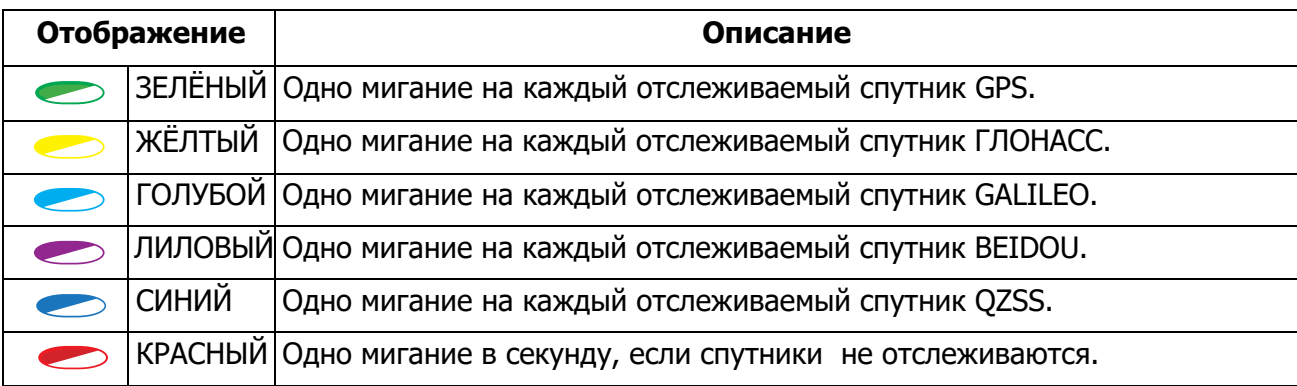

<span id="page-20-0"></span>Индикаторы записи и объёма памяти отображают, достаточно ли у приёмника памяти для записи данных.

<span id="page-20-1"></span>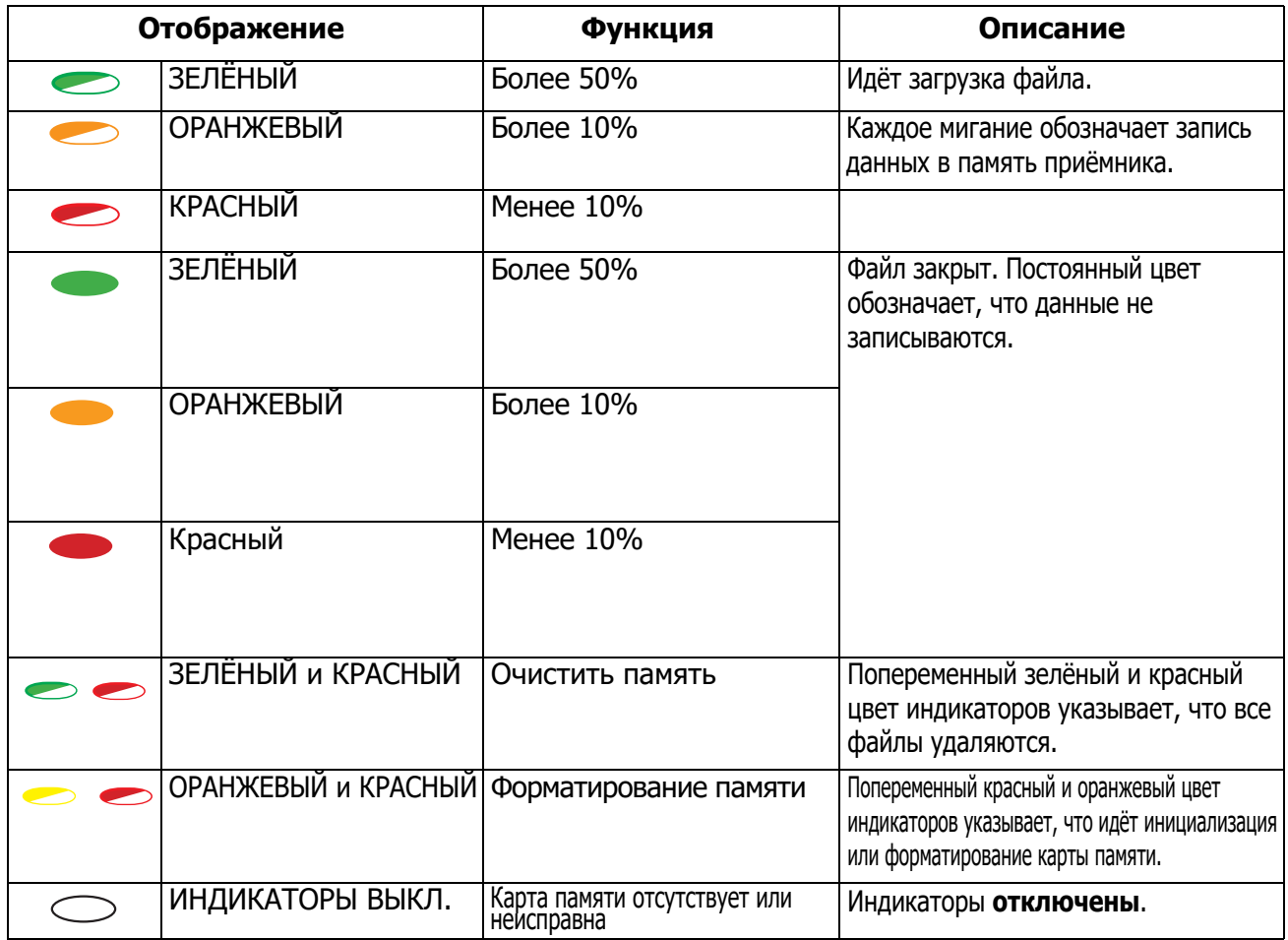

### **Таблица 6. Индикация записи и объёма памяти (REC)**

# **Индикаторы Bluetooth (BT)**

Индикаторы работы Bluetooth (BT) отображают статус активности подключения.

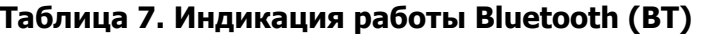

<span id="page-20-2"></span>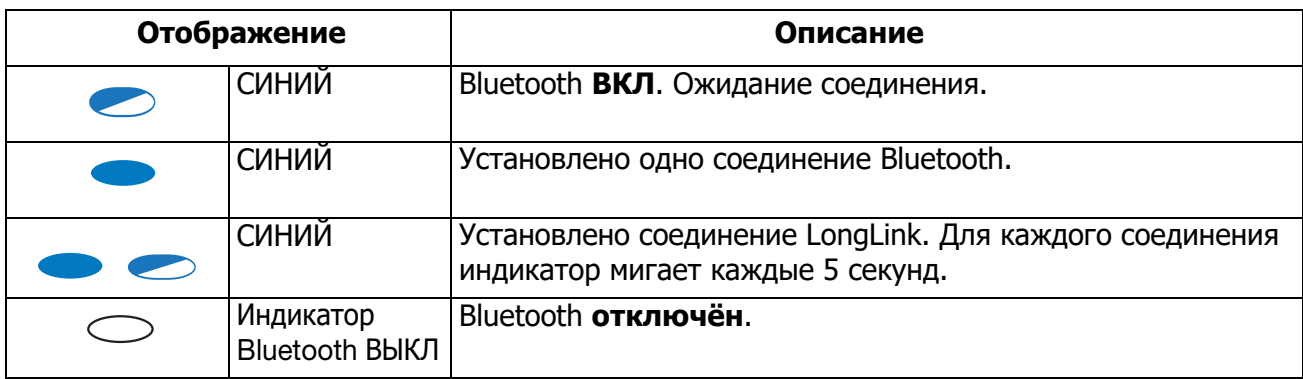

# <span id="page-21-1"></span>**Светодиодные индикаторы аккумулятора (BATT)**

Светодиодные индикаторы аккумулятора (BATT) отображают заряд встроенного аккумулятора. При использовании внешнего источника питания индикатор загорается зелёным цветом и начинает мигать при зарядке аккумулятора.

<span id="page-21-0"></span>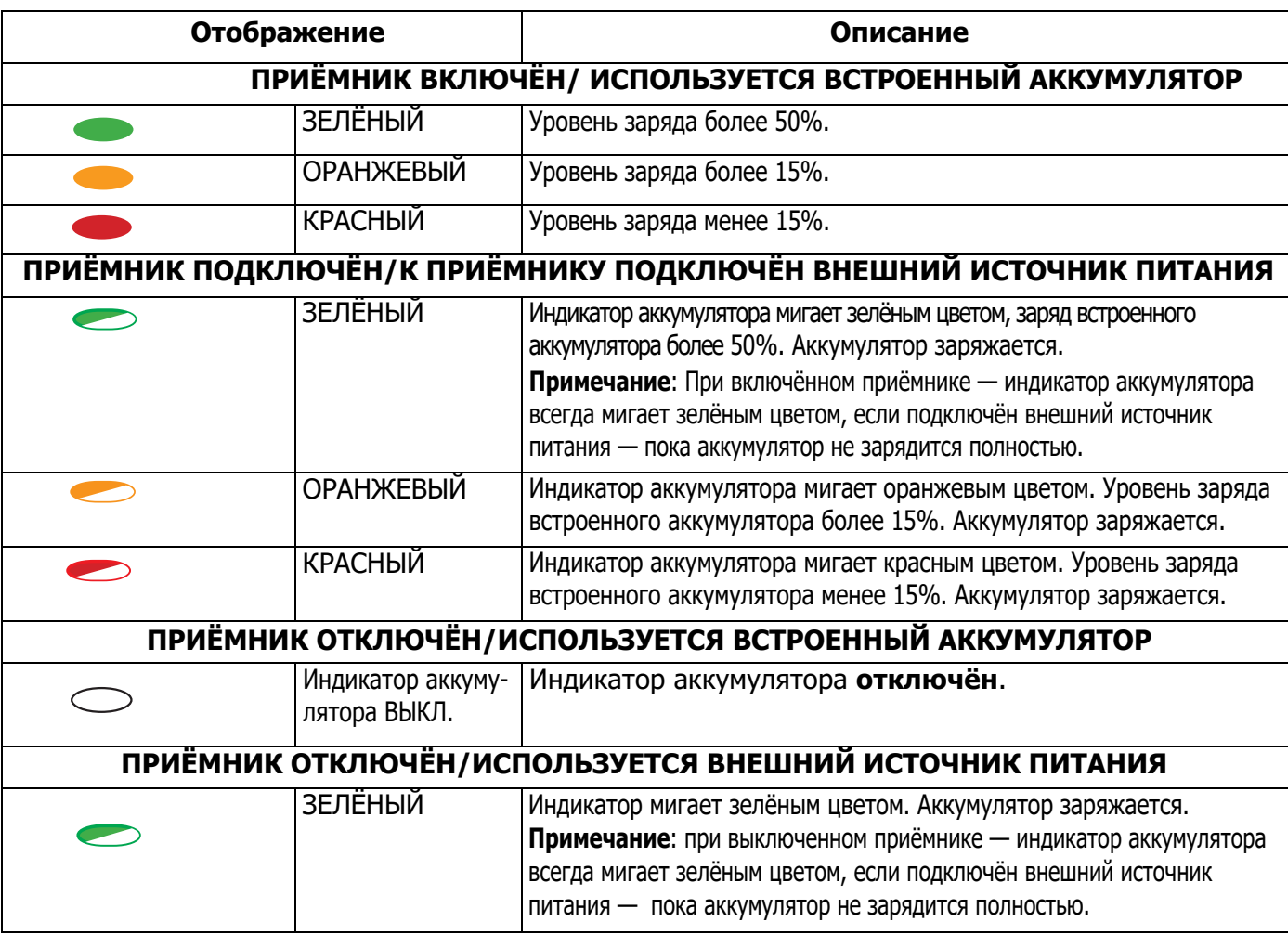

### **Таблица 8. Индикация работы аккумулятора (BATT)**

### **Включение/выключение приёмника**

Чтобы включить приёмник нажмите и удерживайте кнопку питания, пока не мигнут светодиодные индикаторы. При включении приёмника происходит инициализация каналов связи, и начинается отслеживание всех видимых спутников.

Для выключения приёмника нажмите и удерживайте кнопку питания от 3 до 10 секунд (отпустите кнопку, когда индикатор аккумулятора (BATT) загорится красным цветом). Такое время удерживания кнопки предотвращает выключение приёмника по ошибке.

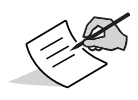

Заряд аккумуляторов немного уменьшается даже при выключенном приёмнике. Если приёмник не используется на протяжении долгого периода (например, нескольких месяцев), аккумулятор может полностью разрядиться. Для начала работы Вам потребуется зарядить аккумулятор или воспользоваться внешним источником питания.

### <span id="page-22-1"></span>**Встроенные и внешние источники питания**

Приёмник получает питание от встроенного аккумулятора или внешнего источника питания, подключённого к порту USB Micro-AB. При подключении внешнего источника питания приёмник использует прежде всего его энергию для работы и заряда аккумулятора.

Используя стандартный кабель USB Micro-AB, можно подключить приёмник к внешнему источнику питания 4,5–5,5 В постоянного тока. [См. "Технические](#page-51-0) характеристики" на стр. 45.

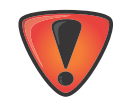

Мощность более 6 В на входе может повредить приёмник.

### <span id="page-22-0"></span>**Встроенный аккумулятор**

Прежде всего приёмник потребляет энергию от подключённого внешнего источника питания. При невозможности такого подключения, либо если мощность внешнего источника питания менее 4,5 В, приёмник потребляет энергию от встроенного высокоёмкого аккумулятора (не съёмный).

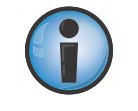

[Время ра](#page-23-0)боты аккумулятора зависит от типа выполняемых работ. См. Таблицу 9.

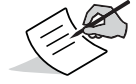

Встроенный аккумулятор приёмника GCX3 с течением времени разряжается, даже если приёмник отключён. Рекомендуется полностью заряжать аккумулятор перед каждым использованием приёмника.

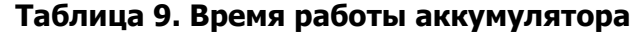

<span id="page-23-0"></span>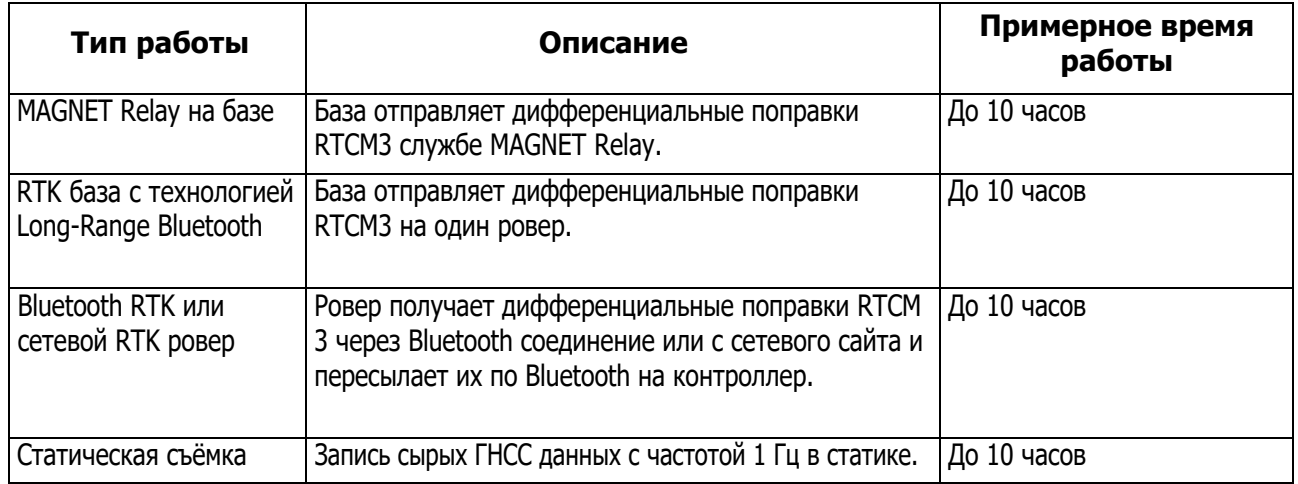

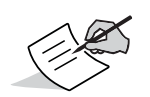

Указанные часы работы действительны для работы при температуре 20° C.

### <span id="page-23-1"></span>**Зарядка аккумулятора**

Когда заряд аккумулятора снижается, индикатор BATT меняет цвет с зелёного на жёлтый, а потом на красный, в зависимости от степени заряда акк[умулятора. См. "Светодиодные](#page-21-1) индикаторы аккумулятора" на стр. 15.

Если приёмник подключён к внешнему источнику питания, вне зависимости от того, включён приёмник или выключен, аккумулятор начинает подзаряжаться.

### **Чтобы зарядить аккумулятор:**

- 1. Подключите кабель USB Micro-AB к USB порту Micro-AB на приёмнике.
- 2. Подключите кабель USB Micro-AB к USB порту Micro-AB на адаптере питания.
- 3. Подключите адаптер питания к розетке для полной зарядки аккумулятора. Время зарядки зависит от того, включён приёмник или нет, а также от того, поступает ли питание от внешнего источника питания. При зарядке аккумулятора индикатор BATT мигает.

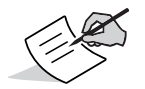

При полном заряде аккумулятор прекратит зарядку.

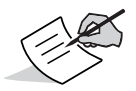

При зарядке используйте заземлённую розетку или предохранитель. Розетка должна находиться в шаговой доступности, рядом с оборудованием.

### **Аксессуары для зарядки**

Встроенный аккумулятор питается и заряжается от USB порта Micro-AB на приёмнике GCX3. Приёмник GCX3 полностью совместим со стандартными аксессуарами Micro-AB USB, используемыми для бытовой электронной техники. Принадлежности для зарядки через Micro-AB USB могут приобретаться отдельно с соблюдением стандартов напряжения.

### **Недостаточная мощность**

Если аккумулятор полностью разряжается, а внешний источник питания не подключён, приёмник отключается и автоматически сохраняет все записанные файлы. Во избежание сбоя работы проверьте статус заряда акк[умулятора на светодиодной](#page-21-1) панели. См. "Светодиодные индикаторы аккумулятора" на стр. 15.

При недостатке мощности источника питания приёмник и все его порты связи отключаются.

Для возобновления питания и включения приёмника сделайте следующее:

- **•** Зарядите аккумулятор.
- **•** Убедитесь, что кабель USB Micro-AB правильно подключён к порту приёмника.
- **•** Подключите приёмник к другому источнику питания.

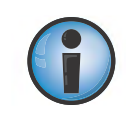

Питание приёмника должно соответствовать техническим характеристикам, определённым компанией Sokkia для этого типа оборудования. Несоблюдение этих требований может повредить приёмник.

В разделах этой главы описываются функции настройки приёмника — процесс загрузки новых файлов OAF (файлов авторизации опций), обновление ПО и осуществление возврата к заводским настройкам. Скачайте программу Topcon Receiver Utility (TRU) на сайте технической поддержки компании Topcon.

[Зайдите](http://sokkiasupport.com) на сайт [http://www](http://www.sokkiasupport.com/).topconcare.com и выберите свой регион. Выберите TRU - Topcon Receiver Utility, затем Updates (обновления) для своей системы (компьютер, мобильное устройство).

Информацию об установке ПО можно найти в TRU Online Help (Онлайн справочнике TRU).

### <span id="page-25-0"></span>**Прежде, чем начать работу**

USB требует подключения GCX3 к компьютеру. Соответствующий драйвер (для 32-bit или 64 bit Windows) можно скачать на сайте технической поддержки компании Sokkia.

Зайдите на сайт http://www.sokkia.com, выберите свою страну или регион и откройте закладку Sokkia Care.

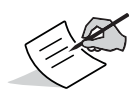

При первом подключении GCX3 к компьютеру производится обновление драйвера.

### <span id="page-25-1"></span>**Просмотр информации о приёмнике**

Окно **Данные приёмника** в программе TRU отображает основную информацию о приёмнике - версии оборудования и ПО, объём RAM, ID приёмника, серийный номер и т.д.

# **Откройте Окно Данные приёмника**

- 1. Подключите приёмник к компьютеру и откройте программу TRU.
- 2. Находясь в программе, подключитесь к приёмнику.
- 3. Нажмите **УстройствоРежим приложенияУправление приёмником**.
- **4. Нажмите Устройство ▶ Подключить.**
- 5. В окне **Параметры подключения** выберите нужный USB порт из выпадающего меню и нажмите **Подключить**.
- 6. На главном экране программы TRU нажмите значок **Информация**. Откроется окно **Данные приёмника**.

| • Данные приемника                |             |
|-----------------------------------|-------------|
| Имя                               | Значение    |
| « Приемник                        |             |
| «Sa Имя                           | GCX3        |
| <b>•• Версия ПО</b>               | 5.1BLT      |
| « Производитель Торсоп            |             |
| <b>Supply</b>                     | 00:24:30    |
| GNSS Board                        |             |
| <b>«У Модель</b>                  | <b>B111</b> |
| <b>SSID</b>                       | 6BAWHJOOSOO |
| • Серийный номер 1111             |             |
| <b>«Версия</b>                    | B111 5      |
| <b>Версия обор-я 203</b>          |             |
| <b>意CPU</b>                       |             |
| <b>秦 Частота, МГц</b>             | 235         |
| <b>ВАЗ</b> Объем ОЗУ, кб          | 16,384      |
| ⊜Объем памяти                     |             |
| © Общий объем, GB 7.51            |             |
| <b>■Доступно, GB</b> 7.51         |             |
| ⊟Свободно, GB                     | 6.99        |
| Ватарея А, В 3.44 (0%)            |             |
| <b>ЭМИСТОЧНИК ПИТАНИЯ, В 0.00</b> |             |
| .000 Плата питания, В 0.00        |             |

**Рис. 5: TRU — Данные приёмника**

### **Загрузка новой прошивки**

ПО платы приёмника содержится в виде архива, который можно скачать и распаковать. В архиве содержатся следующие файлы:

- **• ramimage.ldr** файл оперативной памяти (RAM) платы приёмника
- **• main.ldp** флэш-файл платы приёмника

### **Загрузка файлов прошивки на приёмник**

1. Подключите приёмник к компьютеру при помощи Micro-AB USB или Bluetooth соединения.

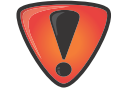

Загружайте прошивку на приёмник при помощи Bluetooth или Micro-AB USB соединения. Для подключения приёмника к компьютеру с помощью Micro-AB USB соединения необходимо установить USB драйвер. USB драйвера и соответствующее ПО можно загрузить на сайте технической поддержки компании Sokkia. Зайдите на сайт http://www.sokkia.com, [выберите свою страну или регион и откройте закладку](http://sokkiasupport.com) Sokkia Care.

2. Нажмите **УстройствоРежим приложенияЗагрузка ПО**.

3. Нажмите значок **Загрузка ПО**.

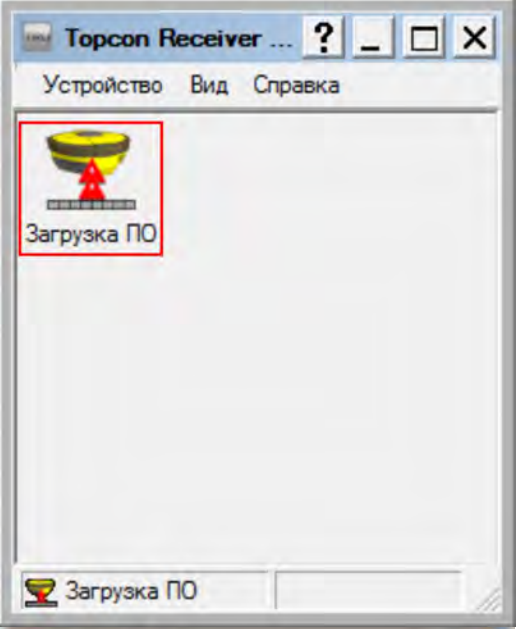

**Рис. 6: TRU — Загрузка ПО**

4. Нажмите **УстройствоПодключить**. Открывается окно **Параметры подключения**.

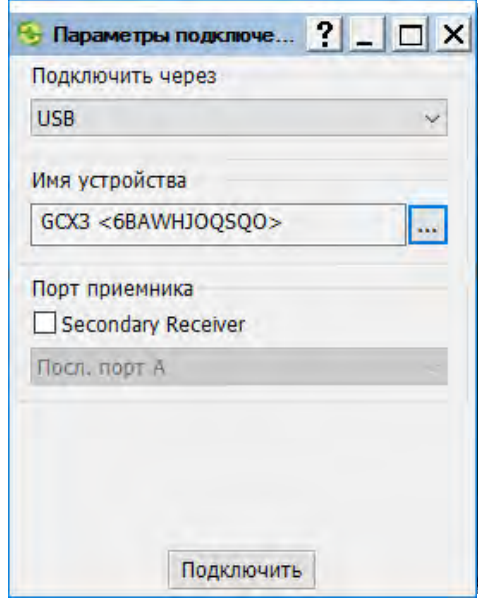

**Рис. 7: Окно Параметры подключения**

5. Из всплывающего списка меню **Подключить через** выберите **USB**. Нажмите **Подключить**.

6. Открывается окно **Выберите устройство**. В поле **Тип устройства** выберите **Приёмник**. Нажмите **Далее**.

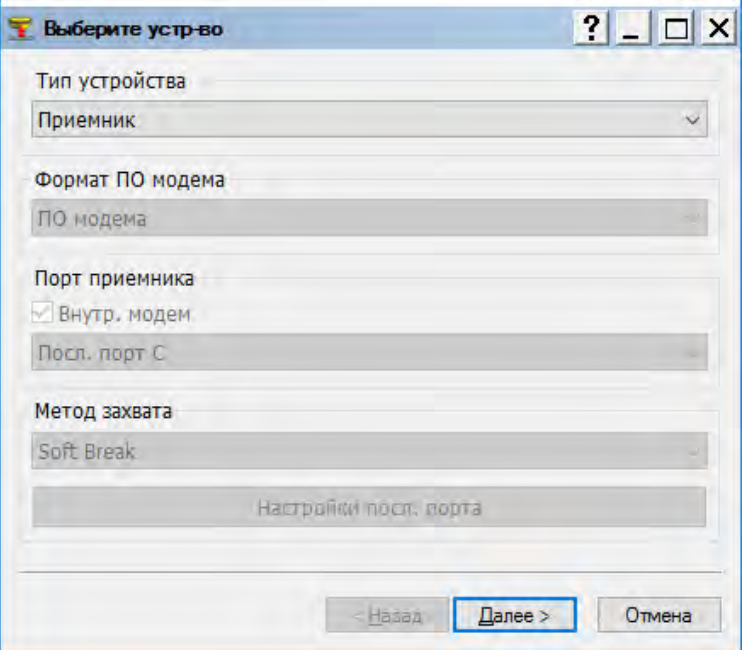

**Рис. 8: TRU — Выберите устройство**

7. Открывается окно **Информация**. Нажмите **Далее**.

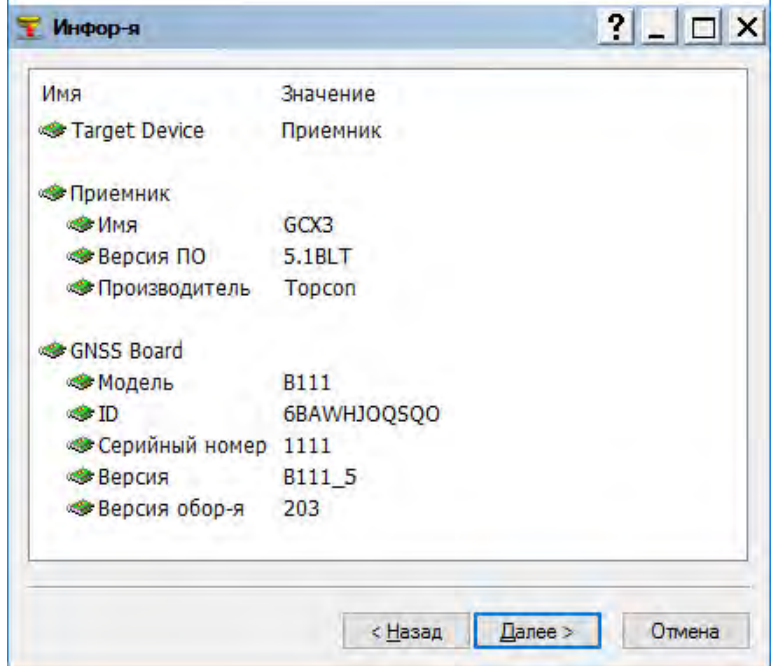

**Рис. 9: Окно Информация**

8. Открывается окно **Выбрать файлы**. Нажмите значок **Обзор** рядом с полем **Образ** и выберите нужный файл. Для загрузки ПО нажмите **Далее**.

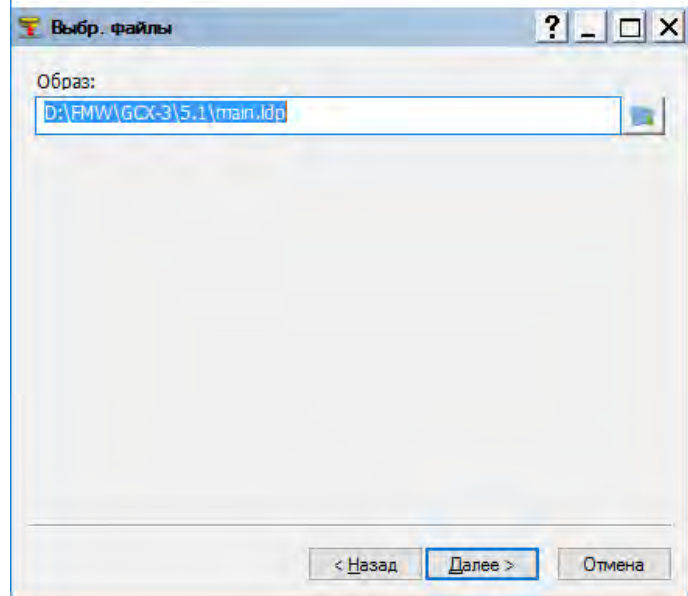

**Рис. 10: Выбор файла приёмника**

9. Когда ПО загрузится откроется окно подтверждения.

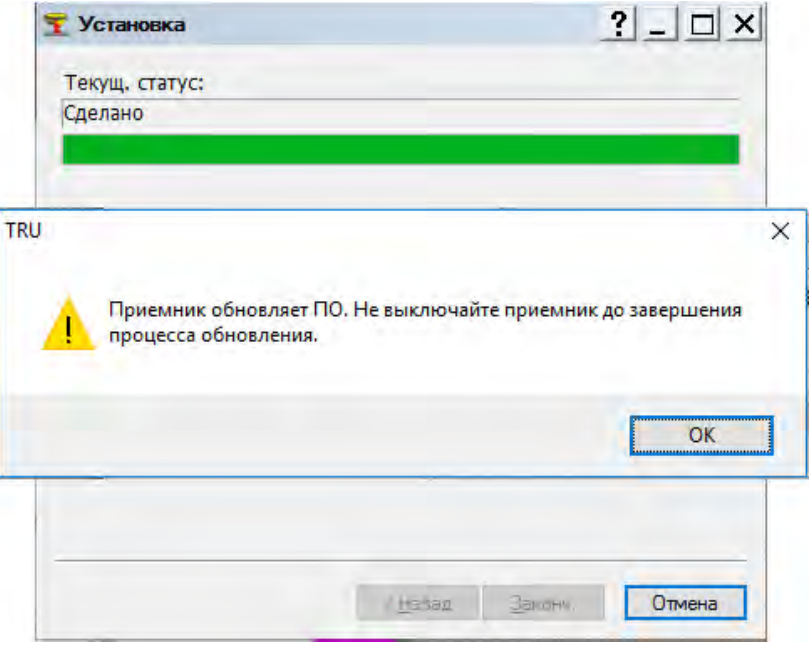

**Рис. 11: Подтверждение загрузки ПО TRU**

10. После завершения обновления ПО приёмник автоматически выполнит перезагрузку и отключится от Topcon Receiver Utility (TRU). Для продолжения работы с приёмником нажмите OK.

# **Файлы авторизации опций (OAF файлы)**

Компания Sokkia выпускает файлы авторизации опций (файлы OAF) для подключения купленных опций приёмника. Файловая система OAF позволяет конфигурировать приёмник под определённый набор функций, необходимый пользователю.

Приёмник GCX3 отгружается со стандартным набором OAF опций GPS/ГЛОНАСС L1, 1 Гц Статика. Обновление покупается отдельно. Для получения более подробной информации о доступных опциях приёмника GCX3 свяжитесь со своим региональным дилером.

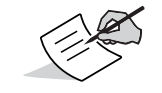

Приёмник GCX3 работает на двух частотах в статическом режиме, LongRange, сетевом RTK, MAGNET Relay.

Полный список опций и цены на них Вы можете узнать у Вашего дилера или представителя компании Sokkia.

# <span id="page-30-0"></span>**Проверка файлов OAF**

### **Просмотр опций приёмника при помощи программы TRU**

- 1. Подключите приёмник к компьютеру и откройте программу TRU. См. TRU Online Help (Онлайн справочник TRU).
- 2. Находясь в программе TRU, подключитесь к приёмнику.
- 3. На главном экране программы нажмите значок (**Опции**).
- 4. Открывается окно **Опции приёмника** со списком текущих OAF опций.

| Опции приемника                                      |             |                  |              | $\overline{\mathbf{r}}$<br>п    | $\times$ |
|------------------------------------------------------|-------------|------------------|--------------|---------------------------------|----------|
| Имя опции                                            |             | ID о Текущ. зн-е | Куплен       | Лизинг                          |          |
|                                                      |             | Слежение         |              |                                 |          |
| GPS                                                  | GPS         | Да               | Да           | Да                              |          |
| <b>Е Глонасс</b>                                     | GLO         | Да               | Да           | Да                              |          |
| GIOVE <sup></sup>                                    | GIOV        | Да               | <b>HeT</b>   | Да                              |          |
| <b>BeiDou</b>                                        | <b>BEID</b> | Да               | Нет          | Да                              |          |
| <b>SBAS</b>                                          | <b>WAAS</b> | Да               | Да           | Да                              |          |
| QZSS                                                 | <b>OZSS</b> | Да               | Да           | Да                              |          |
| L1 слежение                                          | L1          | Да               | Да           | Да                              |          |
| 12 слежение                                          | L2          | Да               | Нет          | Да                              |          |
| <b>Е L2C</b> слежение                                | L2C         | Да               | <b>HeT</b>   | Да                              |          |
| Фазовые измерения                                    | CPH         | Да               | Да           | Да                              |          |
| А Число каналов слежения спутника                    | <b>STCC</b> | 224              | 296          | 224                             |          |
| <b>Е Слежение Со-ор</b>                              | COOP        | Да               | Нет          | Да                              |          |
| <b>Е Кварцевая петля</b>                             | QLL         | Да               | Да           | Да                              |          |
| Agantus, PLL                                         | <b>APLL</b> | Дa               | Нет          | Да                              |          |
| <b>Е Снижение многолучевости</b>                     | <b>MPR</b>  | Да               | Да           | Да                              |          |
| <b>Е Скорость обновления сырых измерений, Гц RAW</b> |             | 100              | $\mathbf{I}$ | 100                             |          |
|                                                      |             | Позиционирование |              |                                 |          |
| <b>Pexym DGNSS</b>                                   | CDIF        | Да               | Да           | Да                              |          |
| DGNSS 6asa                                           | <b>CDDB</b> | Да               | Нет          | Да                              |          |
| DGNSS poBep                                          | <b>CDDR</b> | Да               | Да           | Да                              |          |
| <b>ERTK позиционирование, Гц</b>                     | <b>VDIF</b> | 100              | Откл.        | 100                             |          |
| <b>Е Режим RTK, Гц</b>                               | <b>PDIF</b> | 100              | Откл.        | 20                              |          |
| <b>RTK Gasa</b>                                      | <b>RTKB</b> | Да               | Нет          | Да                              |          |
| <b>ERTK ровер, Гц</b>                                | <b>RTKR</b> | 100              | n            | 100                             |          |
| • Уровень вертикальной точности RTK, см              | <b>VVAL</b> | $\mathbf{0}$     | ō            | 0                               |          |
| Уровень горизонт. точности RTK, см                   | <b>HVAL</b> | n                | ň            | n                               |          |
| <b>Макс</b> , длина базовой линии, км                | <b>DIST</b> | Без ограничений  |              | Без ограничений Без ограничений |          |
| <b>Е Режим НО2</b>                                   | <b>OCTO</b> | Курс и наклон    | Откл.        | Курс, наклон и вращ-е           |          |
| <b>Режим DION</b>                                    | <b>POSM</b> | Да               | Да           | Да                              |          |
| <b>Режим AutoSeed</b>                                | <b>SEED</b> | Да               | Да           | Да                              |          |
| <b>ВИнтеграция с ИНС</b>                             | IMU         | Да               | <b>Her</b>   | Да                              |          |
| Tilt and Inertial Assistance                         | <b>HIMU</b> | Her              | Her          | Да                              |          |
| 4 Частота обновления позиции, Гц                     | POS         | 100              | ŧ            | 100                             |          |

**Рис. 12: Опции приёмника**

# **Загрузка файла OAF**

Файлы OAF предоставляются дилерами компании Sokkia. При возникновении вопросов о файлах OAF пишите на адрес options@sokkia.com. В письм[е укажите ID приёмника и](#page-25-1)  [серийный н](#page-25-1)омер. См. "Просмотр информации о приёмнике" на стр. 19.

### **Загрузка нового файла OAF**

- 1. Проверьте файл OAF. См. "П[роверка файлов OAF" на стр.](#page-30-0) 24.
- 2. Нажмите правой кнопкой "мыши" в окне **Опции приёмника** и выберите **Загрузить OAF**.

|                                                      |             |                  |                 | Лизинг                                 |  |
|------------------------------------------------------|-------------|------------------|-----------------|----------------------------------------|--|
| Имя опции                                            |             | ID о Текущ. зн-е | Куплен          |                                        |  |
|                                                      |             | Слежение         |                 |                                        |  |
| <b>E</b> GPS                                         | GPS         | Да               | Да              | Да                                     |  |
| <b>ПРИ ГЛОНАСС</b>                                   | GLO         | Да               | Да              | Да                                     |  |
| GIOVE                                                | GIOV        | Да               | Нет             | Да                                     |  |
| ReiDou                                               | <b>BEID</b> | Да               | Her             | Да                                     |  |
| <b>B</b> SBAS                                        | <b>WAAS</b> | Да               | Да              | Да                                     |  |
| QZSS                                                 | <b>OZSS</b> | Да               | Да              | Да                                     |  |
| L1 слежение                                          | $\Box$      | Да               | Да              | Да                                     |  |
| 12 слежение                                          | 12          | Да               | <b>Her</b>      | Да                                     |  |
| L2C слежение                                         | L2C         | Да               | <b>Het</b>      | Да                                     |  |
| • Фазовые измерения                                  | CPH         | Да               | Да              | Да                                     |  |
| <b>В Число каналов слежения спутника</b>             | <b>STCC</b> | 224              | 296             | 224                                    |  |
| <b>Е Слежение Со-ор</b>                              | COOP        | Да               | <b>Her</b>      | Да                                     |  |
| <b>ЖЕ Кварцевая петля</b>                            | OLL         | Да               | Да              | Да                                     |  |
| Anantus, PLL                                         | <b>APLL</b> | Да               | Нет             | Да                                     |  |
| <b>В Снижение многолучевости</b>                     | <b>MPR</b>  | Да               | Да              | n-                                     |  |
| <b>Е Скорость обновления сырых измерений, Гц RAW</b> |             | 100              | $\mathbf{1}$    | Обновить                               |  |
|                                                      |             | Позиционирование |                 | Загрузить OAF<br>Сохранить в файл<br>F |  |
| <b><u><u> Режим</u></u></b> DGNSS                    | <b>CDIF</b> | Да               | Да              |                                        |  |
| DGNSS 6asa                                           | <b>CDDB</b> | Да               | Нет             | Вид                                    |  |
| <b>DGNSS</b> poBep                                   | <b>CDDR</b> | Да               | Да              | Да                                     |  |
| <b>E RTK позиционирование, Гц</b>                    | <b>VDIF</b> | 100              | Откл.           | 100                                    |  |
| <b>Е Режим RTK, Гц</b>                               | <b>PDIE</b> | 100              | Откл.           | 20                                     |  |
| RTK база                                             | <b>RTKB</b> | Да               | Нет             | Да                                     |  |
| <b>ERTK ровер, Гц</b>                                | <b>RTKR</b> | 100              | n               | 100                                    |  |
| В Уровень вертикальной точности RTK, см              | <b>VVAL</b> | 0                | ō               | 0                                      |  |
| Уровень горизонт. точности RTK, см.                  | <b>HVAL</b> | 0                | ň               | n                                      |  |
| <b>Макс. длина базовой линии, км</b>                 | <b>DIST</b> | Без ограничений  | Без ограничений | Без ограничений                        |  |
| <b>ФРежим HD2</b>                                    | <b>OCTO</b> | Курс и наклон    | Откл.           | Курс, наклон и вращ-е                  |  |
| <b>Режим DION</b>                                    | POSM        | Да               | Да              | Да                                     |  |
| <b>ФРежим AutoSeed</b>                               | <b>SEED</b> | Да               | Да              | Да                                     |  |
| <b>ША Интеграция с ИНС</b>                           | <b>IMU</b>  | Да               | <b>Her</b>      | Да                                     |  |
| Tilt and Inertial Assistance                         | <b>HIMU</b> | <b>Her</b>       | Нет             | Да                                     |  |
| <b>В Частота обновления позиции.</b> Гц              | POS         | 100              | 1               | 100                                    |  |

**Рис. 13: Выбор загруженного файла OAF**

3. Найдите новый **файл OAF**.

4. Выберите нужный файл и нажмите **Открыть**.

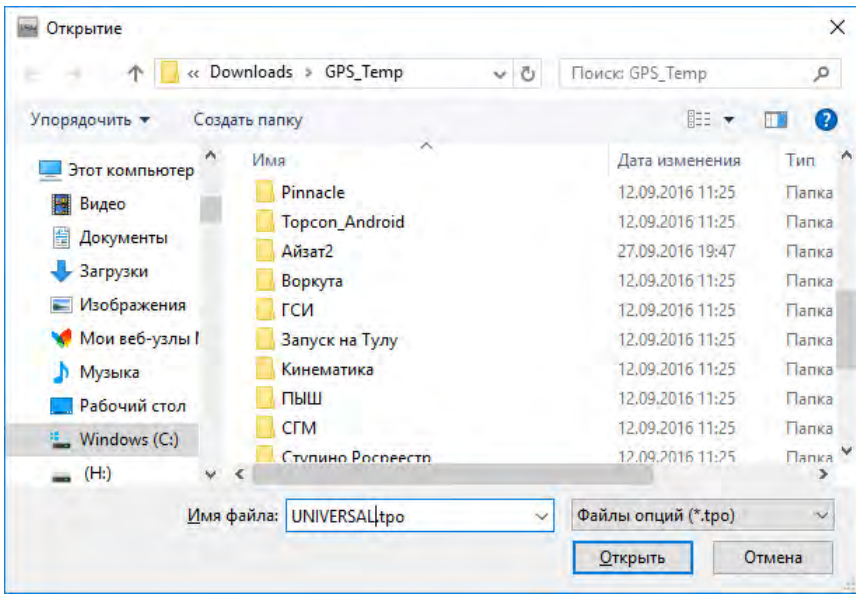

**Рис. 14: Загрузка OAF**

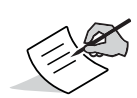

Программа TRU сначала проверяет совместимость выбранного файла с рабочим приёмником. Если файл не соответствует подключенному приёмнику, в окне **Загрузить OAF** рядом с информацией об ID приёмника отображается значок [ошибки, и к](#page-32-0)нопка **Загрузить файл в приёмник** становится неактивной (Рис. 15).

5. Открывается откно **Загрузить OAF**. Для начала загрузки файла нажмите **Загрузить файл в приёмник**.

| Property               | Значение                       |
|------------------------|--------------------------------|
| $\blacksquare$ Owner   | Michael Jennings               |
| SerialNo               | NA.                            |
| ReceiverID _UNIVERSAL_ |                                |
| Mode                   | XX-XXXXXX-XX Universal Legacy  |
| - Checksum             | 4941                           |
| - Dealer               | Topcon Positioning Systems, In |
| Email                  | mjennings@topcon.com           |
|                        | SubmitTime 2017-01-24 23:00:06 |
| $=$ Cipher             | Digest                         |
|                        | Comments Topcon Universal File |
|                        |                                |

<span id="page-32-0"></span>**Рис. 15: Загрузить файл в приёмник**

6. Для перезагрузки приёмника нажмите **Да** в окне программы TRU.

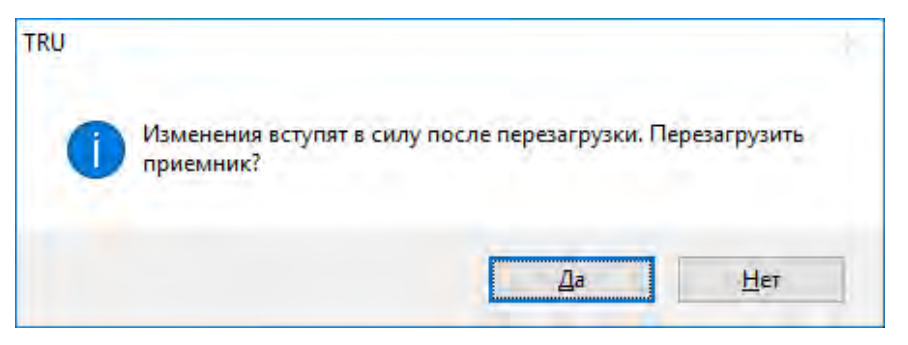

**Рис. 16: Окно TRU — перезагрузка приёмника**

7. После перезагрузки приёмника откроется окно **Параметры подключения**. Нажмите **Подключить**.

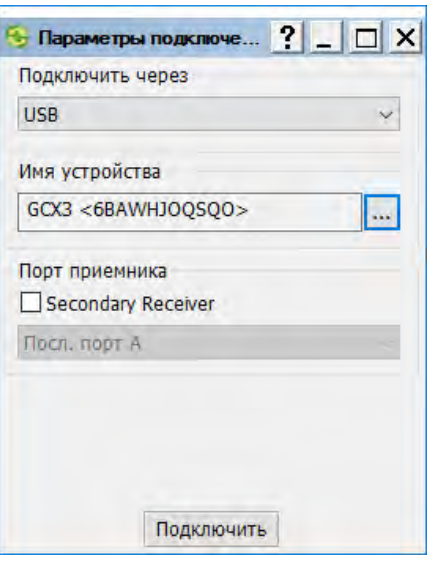

**Рис. 17: Окно Параметры подключения — подключение к приёмнику**

8. Открывается главный экран **Topcon Receiver Utility**. Нажмите **Опции**.

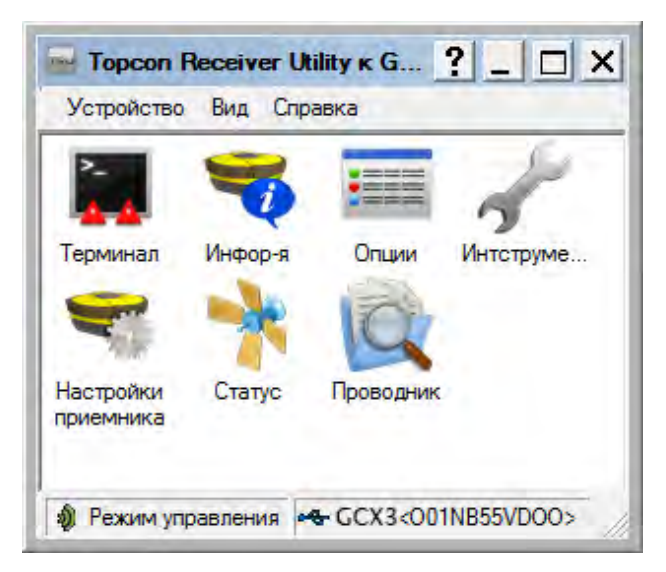

**Рис. 18: Нажмите Опции**

### 9. Откроется окно **Опции приёмника**. Убедитесь в следующем:

- **•** если загружен арендованный файл OAF не закончился ли срок аренды
- **•** если загружен купенный файл OAF правильные ли опции загружены

| Опции приемника<br>⋿                                 |                 |                  |              | ? <br>$\times$<br>п             |
|------------------------------------------------------|-----------------|------------------|--------------|---------------------------------|
| Имя опции                                            |                 | ID о Текущ. зн-е | Куплен       | Лизинг                          |
|                                                      |                 | Слежение         |              |                                 |
| GPS                                                  | GPS             | Да               | Да           | Да                              |
| <b>ПАТ</b> Глонасс                                   | GLO             | Да               | Да           | Да                              |
| GIOVE                                                | GIOV            | Да               | Нет          | Да                              |
| ReiDou                                               | <b>BEID</b>     | Да               | <b>HeT</b>   | Да                              |
| <b>SBAS</b>                                          | <b>WAAS</b>     | Да               | Да           | Да                              |
| QZSS                                                 | <b>OZSS</b>     | Да               | Да           | Да                              |
| L1 слежение                                          | L1              | Да               | Да           | Да                              |
| L2 слежение                                          | L2              | Да               | Нет          | Да                              |
| L2C слежение                                         | L <sub>2C</sub> | Да               | <b>Her</b>   | Да                              |
| <b>Фазовые измерения</b>                             | CPH             | Да               | Да           | Да                              |
| В Число каналов слежения спутника                    | <b>STCC</b>     | 224              | 296          | 224                             |
| <b>В Слежение Со-ор</b>                              | COOP            | Да               | <b>Her</b>   | Да                              |
| <b>Кварцевая петля</b>                               | OLL             | Да               | Да           | Да                              |
| Anantus, PLL                                         | <b>APLL</b>     | Да               | <b>HeT</b>   | Да                              |
| <b>Е Снижение многолучевости</b>                     | <b>MPR</b>      | Да               | Да           | Да                              |
| <b>В Скорость обновления сырых измерений, Гц_RAW</b> |                 | 100              | $\mathbf{1}$ | 100                             |
|                                                      |                 | Позиционирование |              |                                 |
| <b>PexyM DGNSS</b>                                   | <b>CDIF</b>     | Да               | Да           | Да                              |
| DGNSS база                                           | <b>CDDB</b>     | Да               | <b>HeT</b>   | Да                              |
| <b>DGNSS</b> DOBep                                   | <b>CDDR</b>     | Да               | Да           | Да                              |
| <b>ERTK позиционирование, Гц</b>                     | <b>VDIF</b>     | 100              | Откл.        | 100                             |
| <b>В Режим RTK, Гц</b>                               | PDIF            | 100              | Откл.        | 20                              |
| RTK база                                             | <b>RTKB</b>     | Да               | <b>Her</b>   | Да                              |
| <b>ERTK ровер, Гц</b>                                | <b>RTKR</b>     | 100              | ñ            | 100                             |
| Уровень вертикальной точности RTK, см                | <b>VVAL</b>     | $\mathbf{a}$     | ō            | $\mathbf{a}$                    |
| Уровень горизонт. точности RTK, см                   | <b>HVAL</b>     | o                | ö            | 'n                              |
| А Макс. длина базовой линии, км                      | <b>DIST</b>     | Без ограничений  |              | Без ограничений Без ограничений |
| <b>Режим HD2</b>                                     | OCTO            | Курс и наклон    | Откл.        | Курс, наклон и вращ-е           |
| <b>Режим DION</b>                                    | <b>POSM</b>     | Да               | Да           | Да                              |
| <b>Режим AutoSeed</b>                                | <b>SEED</b>     | Да               | Да           | Да                              |
| <b>ША</b> Интеграция с ИНС                           | IMU             | Да               | <b>Her</b>   | Да                              |
| Tilt and Inertial Assistance                         | <b>HIMU</b>     | <b>Her</b>       | Her          | Да                              |
| В Частота обновления позиции, Гц                     | POS             | 100              | $\mathbf{1}$ | 100                             |

**Рис. 19: Окно Опции приёмника**

10. Для просмотра дополнительной OAF информации нажмите правой кнопкой "мыши" в окне **Опции приёмника** и выберите **Детал**.

| Имя опции                                            |                 | ID о Текуш, зн-е | Куплен           |               | Лизинг                  |  |
|------------------------------------------------------|-----------------|------------------|------------------|---------------|-------------------------|--|
|                                                      |                 | Слежение         |                  |               |                         |  |
| GPS                                                  | GPS             | Да               | Да               |               | Да                      |  |
| <b>В</b> Глонасс                                     | GLO             | Да               | Да               |               | Да                      |  |
| GIOVE                                                | GIOV            | Да               | Нет              |               | Да                      |  |
| <b>BeiDou</b>                                        | <b>BEID</b>     | Да               | Her              |               | Да                      |  |
| <b>ESBAS</b>                                         | <b>WAAS</b>     | Да               | Да               |               | Да                      |  |
| <b>BOZSS</b>                                         | <b>OZSS</b>     | Да               | Да               |               | Да                      |  |
| <b>EL1</b> слежение                                  | L1              | Да               | Да               |               | Да                      |  |
| L2 слежение                                          | L2              | Да               | Her              |               | Да                      |  |
| <b>EL2C</b> слежение                                 | L <sub>2C</sub> | Да               | <b>Her</b>       |               | Да                      |  |
| Фазовые измерения                                    | CPH             | Да               | Да               |               | Да                      |  |
| Е Число каналов слежения спутника                    | <b>STCC</b>     | 224              | 296              |               | 224                     |  |
| <b>Е Слежение Со-ор</b>                              | COOP            | Да               | Нет              |               | Да                      |  |
| <b>Кварцевая петля</b>                               | QLL             | Да               | Обновить         |               | Да                      |  |
| Agantus, PLL                                         | <b>APLL</b>     | Да               | Загрузить ОАР    |               | Да                      |  |
| <b>Е Снижение многолучевости</b>                     | <b>MPR</b>      | Да               | Сохранить в файл |               | Да                      |  |
| <u>Е Скорость обновления сырых измерений, Гц_RAW</u> |                 | 100              |                  |               |                         |  |
|                                                      |                 | Позиционирс      | Вид              | $\n  Qeran\n$ | Обзор                   |  |
| <b>PexyMDGNSS</b>                                    | CDIF            | Да               | Да               |               | $\overline{\mathbf{u}}$ |  |
| DGNSS база                                           | <b>CDDB</b>     | Да               | He <sub>T</sub>  |               | Да                      |  |
| <b>DGNSS</b> poBep                                   | <b>CDDR</b>     | Да               | Да               |               | Да                      |  |
| <b>ERTK позиционирование.</b> Гц                     | <b>VDIF</b>     | 100              | Откл.            |               | 100                     |  |
| <b>В Режим RTK, Гц</b>                               | <b>PDIF</b>     | 100              | Откл.            |               | 20                      |  |
| RTK база                                             | <b>RTKB</b>     | Да               | Нет              |               | Да                      |  |
| RTK posep, Fu                                        | <b>RTKR</b>     | 100              | ō                |               | 100                     |  |
| Уровень вертикальной точности RTK, см                | <b>VVAL</b>     | 0                | ō                |               | $\bf{0}$                |  |
| Уровень горизонт. точности RTK, см.                  | <b>HVAL</b>     | Ō                | ö                |               | n                       |  |
| А Макс, длина базовой линии, км                      | <b>DIST</b>     | Без ограничений  | Без ограничений  |               | Без ограничений         |  |
| <b>Е Режим НD2</b>                                   | OCTO            | Курс и наклон    | Откл.            |               | Курс, наклон и вращ-е   |  |
| <b>Режим DION</b>                                    | <b>POSM</b>     | Да               | Да               |               | Да                      |  |
| <b>Pexym AutoSeed</b>                                | <b>SEED</b>     | Да               | Да               |               | Да                      |  |
| Интеграция с ИНС                                     | <b>IMU</b>      | Да               | Нет              |               | Да                      |  |
| Tilt and Inertial Assistance                         | <b>HIMU</b>     | Her              | Нет              |               | Да                      |  |
| В Частота обновления позиции, Гц                     | POS             | 100              | 1                |               | 100                     |  |

**Рис. 20: Окно Опции приёмника — дополнительная OAF информация**

# **Возврат к заводским настройкам (очистка памяти NVRAM)**

В энергонезависимой памяти приёмника (NVRAM) хранятся данные, необходимые для отслеживания спутников - эфемериды и координаты приёмника. В NVRAM также хранятся текущие настройки приёмника, маски возвышения, интервалы записи и информация о внутренней файловой системе приёмника. Очистка памяти NVRAM возвращает заводские настройки приёмника.

Хотя в стандартной практике не рекомендуется выполнять возврат к заводским настройкам, есть случаи, когда этот способ может устранить проблему связи или отслеживания спутника.

После выполнения возврата к заводским настройкам приёмнику требуется около 15 минут для получения новых эфемерид и альманахов.

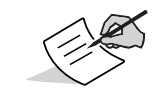

Эфемериды — таблица с орбитами спутников, собранными в течение определённого периода времени.

Возврат приёмника к заводским настройкам не влечёт за собой удаление записанных файлов из памяти приёмника, а также сохраняет информацию о файловой системе приёмника.

### **Очистка памяти NVRAM при помощи программы TRU**

- 1. Подключите приёмник к компьютеру и откройте программу TRU. См. TRU Online Help (Онлайн справочник TRU).
- 2. Находясь в программе TRU, подключитесь к приёмнику.
- 3. На главном экране нажмите значок (**Инструменты**).
- 4. Открывается окно **Инструменты**. Нажмите **Фабричные настройки**, в затем **Да**, чтобы продолжить.

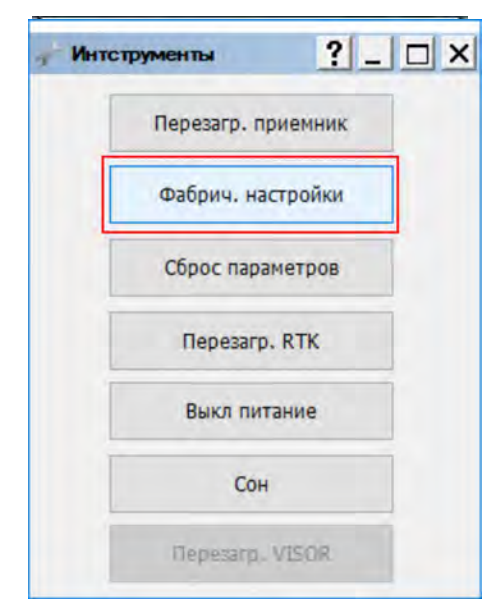

**Рис. 21: Диалоговое окно Инструменты**

<span id="page-36-0"></span>Новейший дизайн приёмника GCX3 исключает необходимость использования кабелей во время работы, что облегчает настройку и обслуживание приёмника.

Вы можете настроить приёмник для работы в статике или RTK прямо на площадке и передавать RTK поправки с базы на ровер при помощи технологии Long-Range Bluetooth. При подключении к контроллеру под управлением TRU и MAGNET Field Вы также можете использовать Bluetooth для настройки приёмника, сбора данных и управления ими.

## **Настройка базы**

1. Установите приёмник на штатив при помощи **Адаптера трегера**.

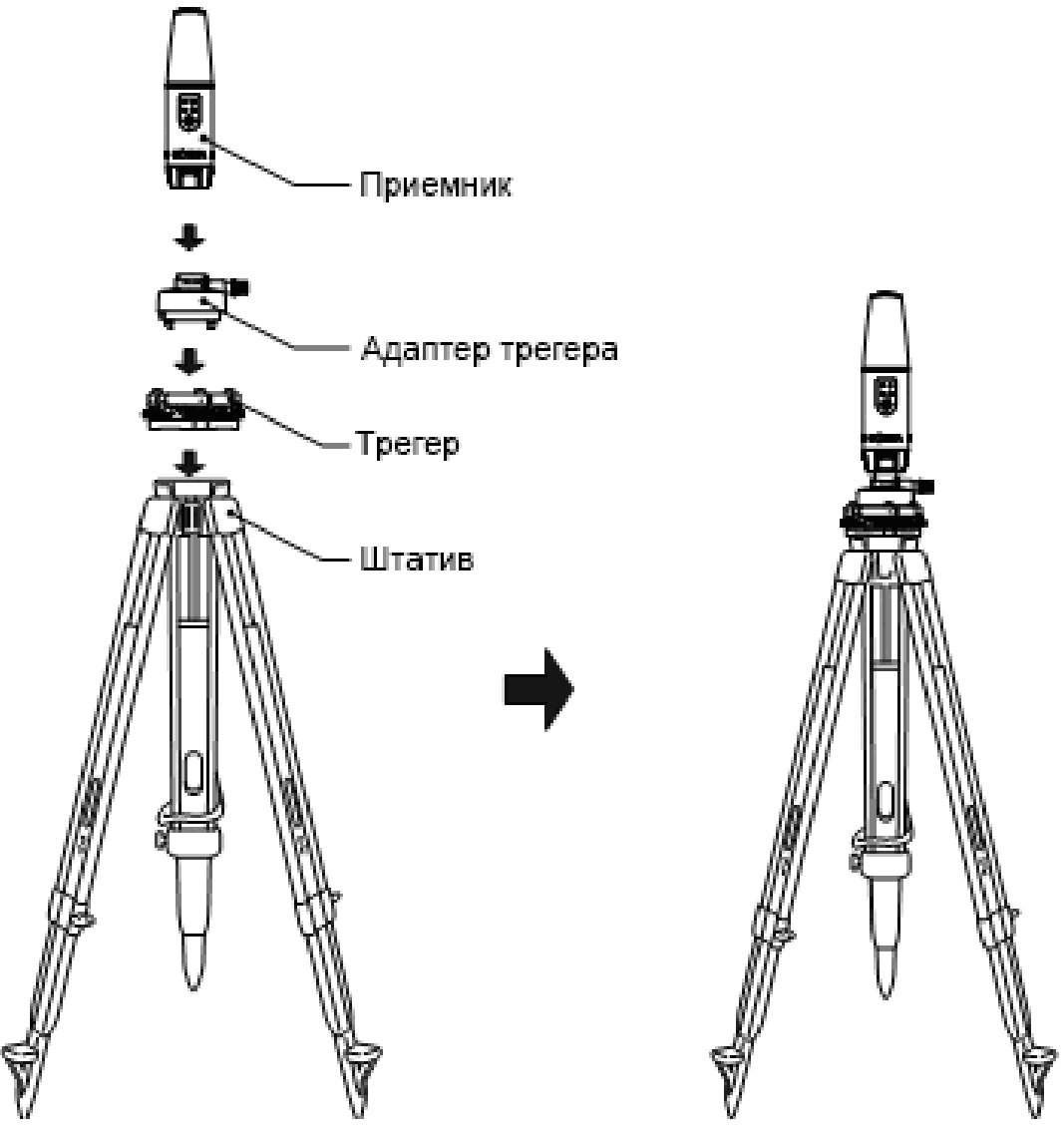

**Рис. 22: База**

- 2. Установите базу над выбранной точкой.
- 3. Выровните штатив и измерьте расстояние от приёмника до земли при помощи рулетки. См.["Измерение высоты антенны" на стр. 32](#page-38-0).
- 4. Нажмите кнопку питания, чтобы включить приёмник. При включении приёмника встроенное беспроводное устройство в нём активируется.
- 5. Для конфигурации приёмника GCX3 в качестве базы подключите приёмник к контроллеру с Bluetooth, на котором установлено полевое ПО компании Sokkia.
- 6. Проверьте текущий статус приёмника по светодиодным ин[дикаторам. См. "Индикация](#page-16-0) [светоди](#page-16-0)одной панели" на стр. 10.

### **Настройка ровера**

1. Установите приёмник на веху/рейку.

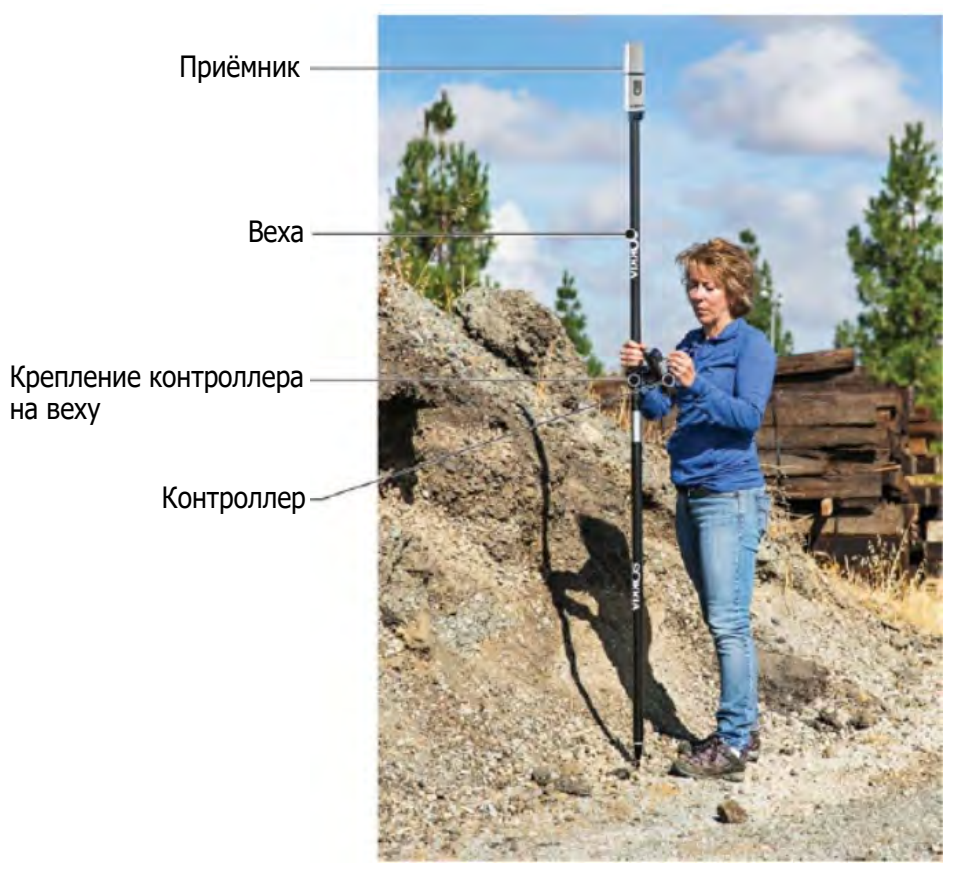

**Рис. 23: RTK ровер**

- 2. Прикрепите контроллер на вехе/рейке при помощи крепления.
- 3. Если Вы не используете веху/рейку с фиксированной длиной, измерьте расстояние от приёмника [до земли. См. "Измерение высоты антен](#page-38-0)ны" на стр. 32.
- 4. Нажмите кнопку питания для включения приёмника. При включении приёмника встроенное беспроводное устройство в нём активируется.
- 5. Для конфигурации приёмника GCX3 в качестве ровера подключите приёмник к контроллеру с Bluetooth, на котором установлено полевое ПО компании Sokkia.
- 6. Проверьте текущий статус приёмника по светодиодным ин[дикаторам. См. "Индикация](#page-16-0) [светоди](#page-16-0)одной панели" на стр. 10.

### <span id="page-38-0"></span>**Измерение высоты антенны**

Приёмник высчитывает координаты фазового центра антенны. Для определения координат наблюдаемого пункта необходимо установить следующее:

- **•** измеренное расстояние (высоту) между нижней частью приёмника и центром наблюдаемого пун[кта \(Рис. 24\)](#page-38-1)
- **•** тип используемого приёмника (GCX3)

Любые необходимые корректировки фазового центра антенны, основанные на модели антенны, применяются автоматически. Эта корректировка в сочетании с точно измеренной высотой и метода её измерения позволяет правильно рассчитать координаты наблюдаемого пункта.

### **Измерение точной высоты антенны**

1. Измерьте расстояние между нижней частью приёмника или опорной точкой антенны (Antenna Reference Point - ARP) и контрольной точкой или наблюдаемым пунктом.

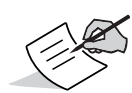

Для вычисления координат фазового центра антенны приёмника программному обеспечению компании Topcon требуется только значение измеренной высоты (H). Для определения точной высоты антенны рекомендуется использовать вертикальный метод измерения, [указанный н](#page-38-1)а Рис. 24.

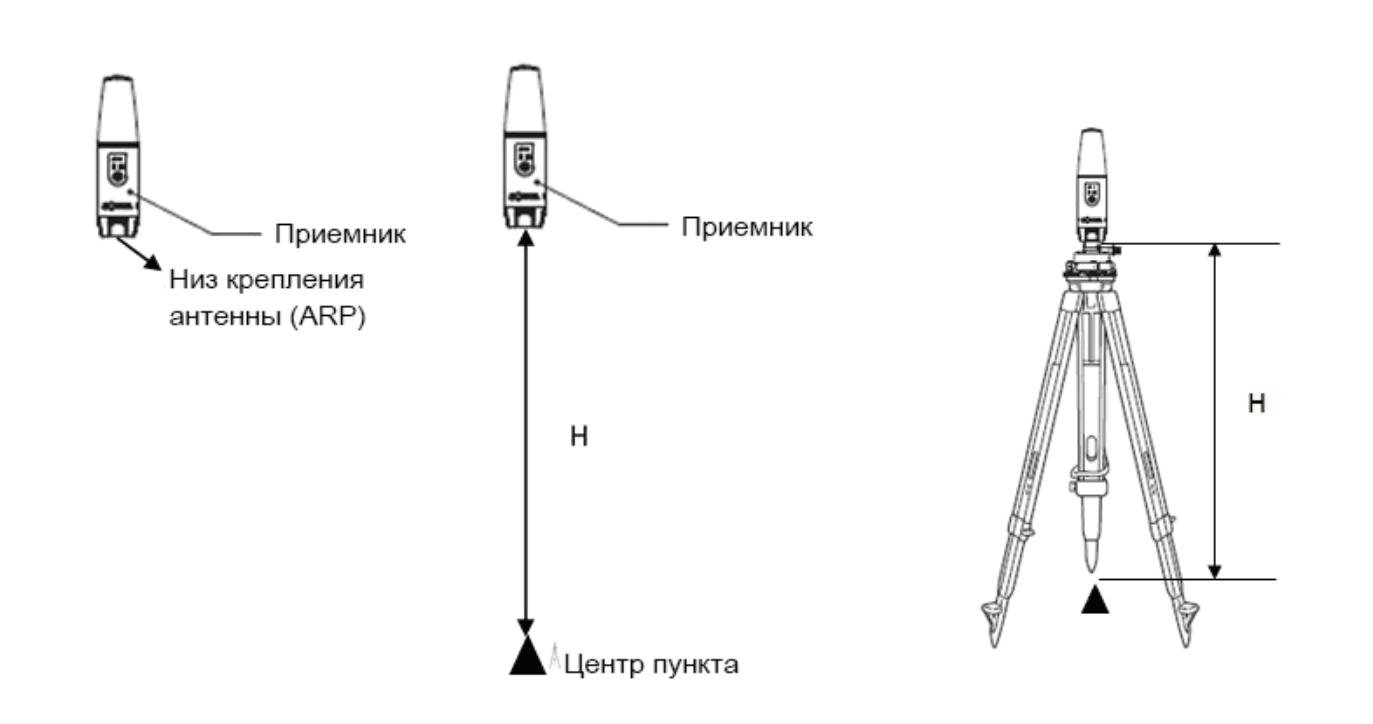

<span id="page-38-1"></span>**Рис. 24: Измерение точной высоты антенны**

### **Сбор данных**

В данной главе рассматривается общая информация о записи данных, их загрузке, а также об удалении файлов для очистки встроенной карты памяти.

### **Настройка параметров записи данных**

Программное обеспечение TRU компании Topcon позволяет производить настройку параметров записи данных - частота записи и типы сообщений. Более подробную информацию см. в TRU Online Help (Онлайн справочник TRU).

Приёмник GCX3 совместим с любым полевым ПО компании Sokkia по конфигурации и записи "сырых" данных.

### **Частота записи данных**

В приёмнике есть встроенная (несъёмная) карта памяти объёмом до 8 Гб. Объём памяти зависит от частоты записи данных. См. TRU Online Help (Онлайн справочник TRU).

### <span id="page-39-0"></span>**Запись данных**

Записывайте необработанные ГНСС данные на встроенную память приёмника и используйте программы TRU или MAGNET Office™ для загрузки файлов в компьютер.

### **Начало/остановка записи при помощи светодиодной панели или ПО TRU**

- 1. Нажмите кнопку питания и включите приёмник.
- 2. Подождите, пока индикатор STAT не обозначит отслеживаемые спутники.

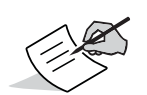

Индикатор STAT горит **зелёным** цветом при отслеживании спутников GPS и **жёлтым** при отслеживании спутников ГЛОНАСС. Короткий **красный** сигнал указывает, что приёмник не смог определить своё расположение. Оптимальное позиционирование обеспечивается пятью и более спутниками.

- 3. Чтобы начать запись нажмите кнопку питания (PWR) три раза в течение двух секунд. Для записи данных выберите в ПО TRU **ПроводникЗаписьПуск**.
- 4. Убедитесь, что индикатор записи и памяти REC мигает **зелёным** цветом. Это указывет на то, что файл открыт и начался сбор данных. Каждый раз при сохранении данных на встроенную память индикатор REC мигает.
- 5. Индикатор записи и памяти REC мигает **зелёным** цветом. Это указывет на то, что файл открыт и начался сбор данных. Каждый раз при сохранении данных на встроенную память индикатор REC мигает.
- 6. При окончании записи нажмите кнопку питания три раза в течение двух секунд. Убедитесь, что индикатор REC погас. Для остановки записи данных выберите в ПО TRU **Проводник** Записи ▶ Стоп.

7. Чтобы отключить приёмник нажмите и удерживайте кнопку питания от 3 до 10 секунд, пока все светодиодные индикаторы не выключатся, а индикатор аккумулятора не загорится **красным** цветом.

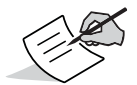

Также, Вы можете записывать данные при помощи ПО MAGNET Field.

# **Управление файлами**

"Сырые" данные записываются в отдельный файл как измерения с временной меткой. Каждый файл записывается на встроенную карту памяти приёмника в разрешении **\*.tps**. Файлу автоматически присваивается имя. Потом Вы можете перенести файл с собранными данными на компьютер с установленным ПО управления данными, например, Topcon Receiver Utility (TRU). Эта программа позволяет присваивать имена файлам как автоматически, так и в ручном режиме, а также удалять файлы при необходимости.

<span id="page-40-0"></span>См. TRU Online Help (Онлайн справочник TRU).

### **Загрузка и удаление файлов**

После завершения съёмки данные можно загрузить в компьютер или контроллер для хранения, пост-обработки или создания резервной копии. На карте памяти можно хранить ограниченное количество файлов, поэтому для освобождения места необходимо удалять ненужные файлы.

При заполнении карты памяти приёмник прекращает запись данных, и индикатор REC гаснет, указывая на невозможность дальнейшей записи. Ранее сохранённые данные не подвергаются перезаписи, пока не будет включён режим автоматической ротации данных **AFRM**.

Есть два способа удалить необработанные данные из приёмника:

**•** Удалите все файлы при помощи светодиодной панели.

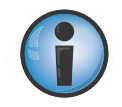

Нажатие и удержание кнопки питания в течение 15-20 секунд удалит все файлы из встроенной памяти приёмника.

**•** при помощи Micro-AB USB или Bluetooth соединения загрузите файлы на компьютер. Откройте программу TRU и выберите файлы, которые Вы хотите удалить из приёмника. См. TRU Online Help (Онлайн справочник TRU) .

При установке соединения можно загрузить все или некоторые файлы на компьютер или контроллер и затем использовать Проводник в программе Topcon Receiver Utility (TRU) для управления файлами необработанных данных.

Более подробную информацию о работе с ПО TRU при загрузке или удалении файлов см. в TRU Online Help (Онлайн справочник TRU).

<span id="page-41-0"></span>Данная глава поможет Вам диагностировать и решить некоторые проблемы в работе приёмника GCX3.

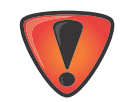

Не пытайтесь самостоятельно ремонтировать оборудование. Делая это, Вы теряете гарантию на ремонт оборудования и можете повредить приёмник.

# **Проверьте**

Прежде, чем контактировать с Вашим региональным дилером или со специалистом технической поддержки Sokkia/Topcon, проверьте следующее:

- **•** Тщательно проверьте все внешние соединения, чтобы убедиться в правильном подключении всех систем.
- **•** Убедитесь, что нет изношенных или повреждённых кабелей.
- **•** Проверьте заряд встроенного аккумулятора приёмника.
- **•** Проверьте правильность подключения кабелей к источнику питания, чтобы убедиться в пригодности источника [питания к работе. См. раздел "Основные техн](#page-51-1)ические характеристики GCX3" на стр. 45.
- **•** Убедитесь, что на компьютер загружена последняя версия ПО, а в приёмник новейшее обновление. Обновления можно проверить на сайте: http://www.topconcare.com. Выберите TRU - Topcon Receiver Utility, а затем Updates (обновления) [для типа своей системы \(компьютер,](http://www.sokkiasupport.com/) мобильное устройство).
- **•** Проверьте наличие последних обновлений на сайте компании Sokkia: http://www.sokkia.com/, выберите свой регион, а затем Contact Us.

Затем сделайте следующее:

- **•** Выключите и снова включите приёмник, нажав на кнопку питания или использовав ПО TRU (**ИнструментыПерезагр. приёмника**). См. ["Функции кнопки питания](#page-17-0)" на стр. 11.
- **•** Восстановите заводские настройки, нажав на кнопку питания и удерживая её 10-15 сек., либо использовав ПО TRU (**ИнструментыФабричные настройки**). Это вернёт параметры приёмника к заводским настройкам и удалит файлы эфемерид и альманахов. Файлы данных на карте памяти приёмника сохранятся. [См. "Функции кнопки питания" на стр.](#page-17-0) 11.
- **•** Удалите все файлы, удерживая кнопку питания в течение 15-20 сек., либо при помощи ПО TRU (**ПроводникУдалить** (выделив необходимые файлы). Это удалит все файлы из встроенной карты памяти приёмника (NVRAM). См. "Функции кно[пки питания" на стр.](#page-17-0) 11.

Если проблема остаётся, см. следующие разделы руководства.

# **Проблемы с электропитанием**

В таблице ниже описываются наиболее часто встречающиеся проблемы электропитания.

### **Приёмник не включается**

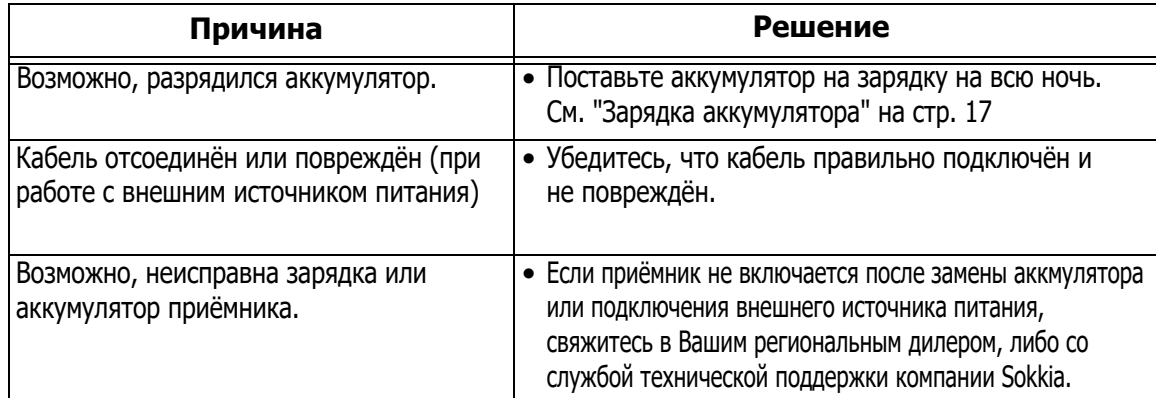

# **Другие неисправности приёмника**

В таблице ниже перечислены наиболее распространёные неисправности приёмника:

- **•** Нет соединение с компьютером или внешним контроллером
- **•** Специфические проблемы с подключением кабеля

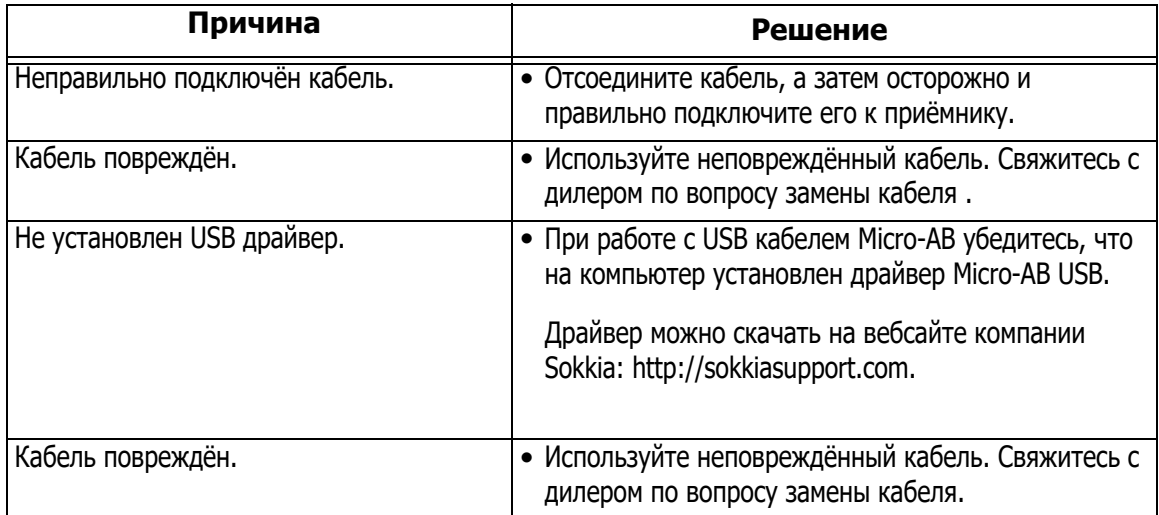

# **Общие проблемы**

В таблице ниже перечислены наиболее распространённые общие проблемы работы приёмника:

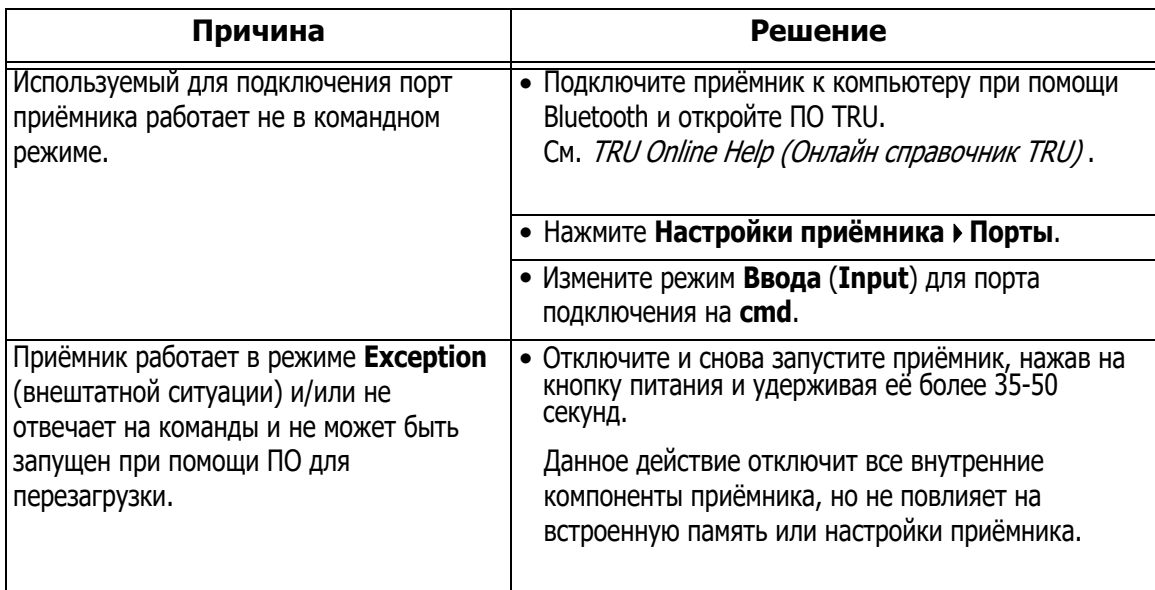

# **Приёмник не может долго отслеживать спутники**

В таблице ниже перечислены наиболее распространённые проблемы работы со спутниками:

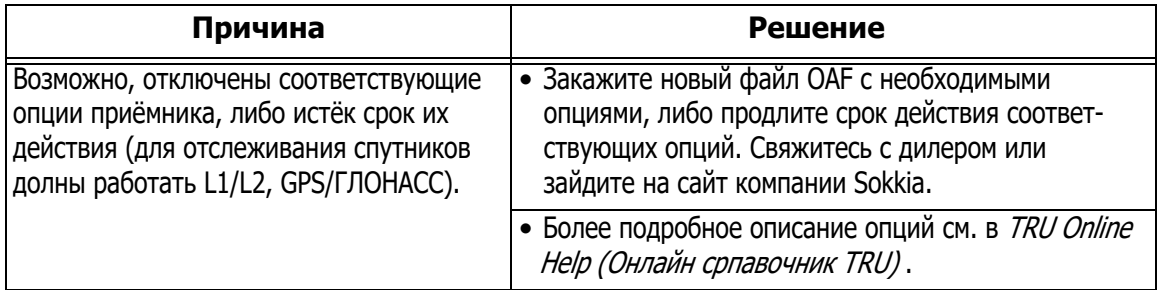

# Поиск и устранение неисправностей Поиск и устранение неисправностей

# **Приёмник отслеживает слишком мало спутников**

В таблице ниже перечислены наиболее распространённые проблемы работы со спутниками:

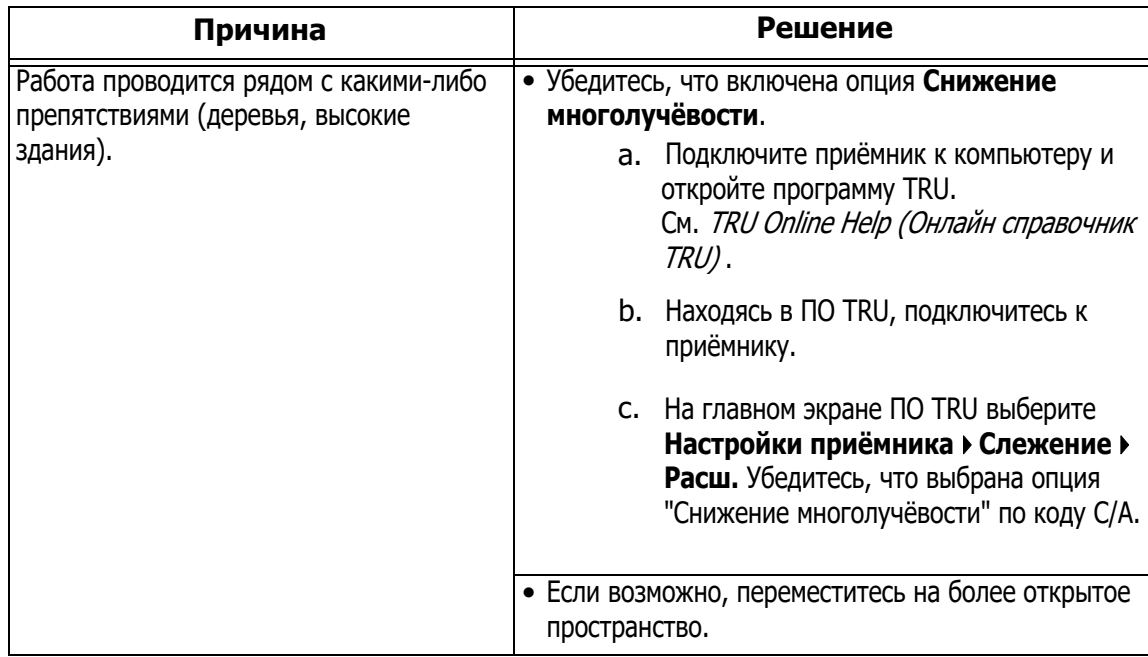

# **Приёмник не может получить RTK решение или решения по коду/фазе**

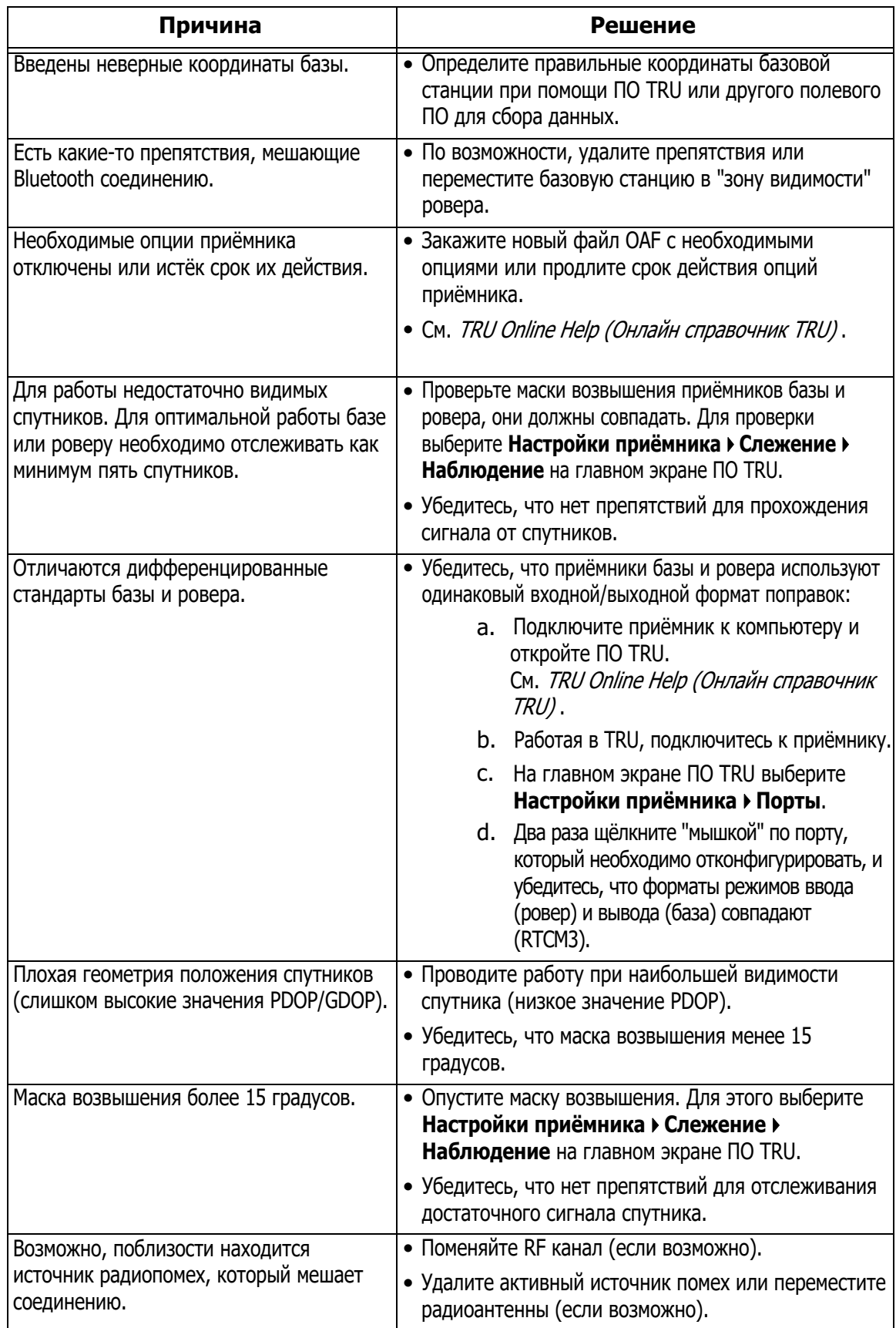

# **Приёмник не записывает данные**

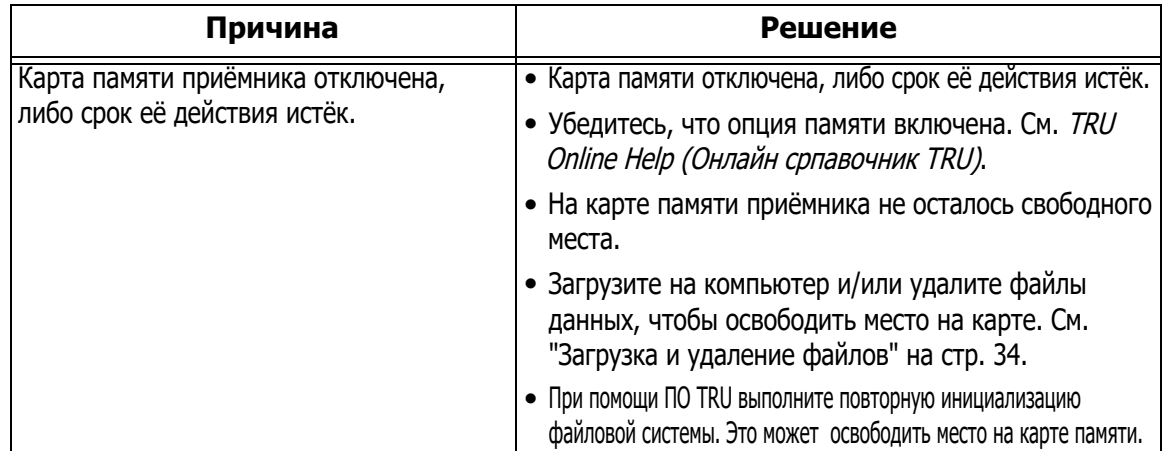

# **Неисправности с Bluetooth соединением**

В таблице ниже перечислены наиболее распространённые сообщения об ошибке и другие неисправности Bluetooth соединения.

# **Сообщение TRU об ошибке: Невозможно найти приёмник**

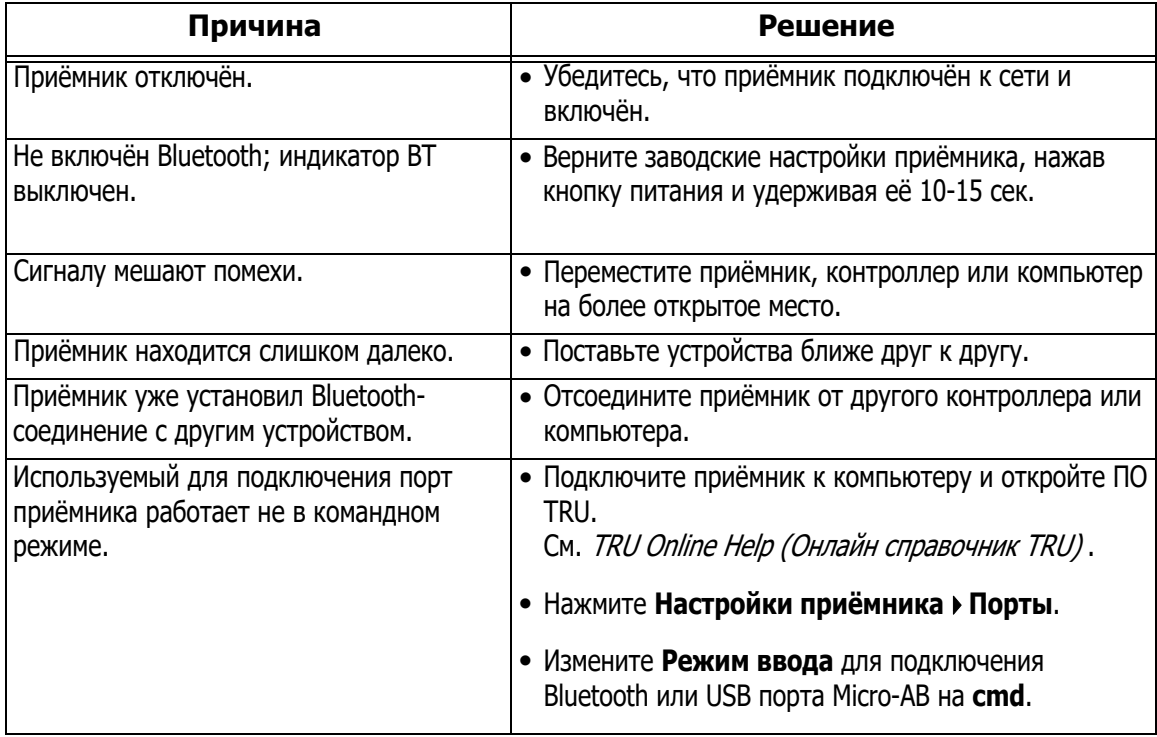

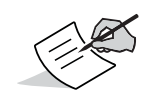

Технология Long-Range Bluetooth не влияет на обычные Bluetooth подключения к компьютерам или контроллерам.

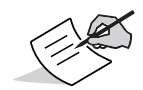

Программа TRU поможет проверить настройки порта подключения.

# **Устройства для подключения не найдены**

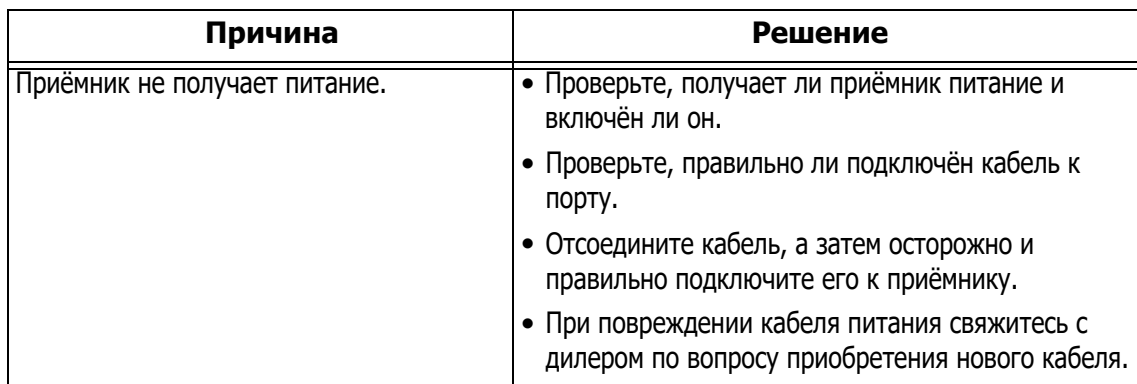

# **Значок Bluetooth на приёмнике горит, но соединение не устанавливается**

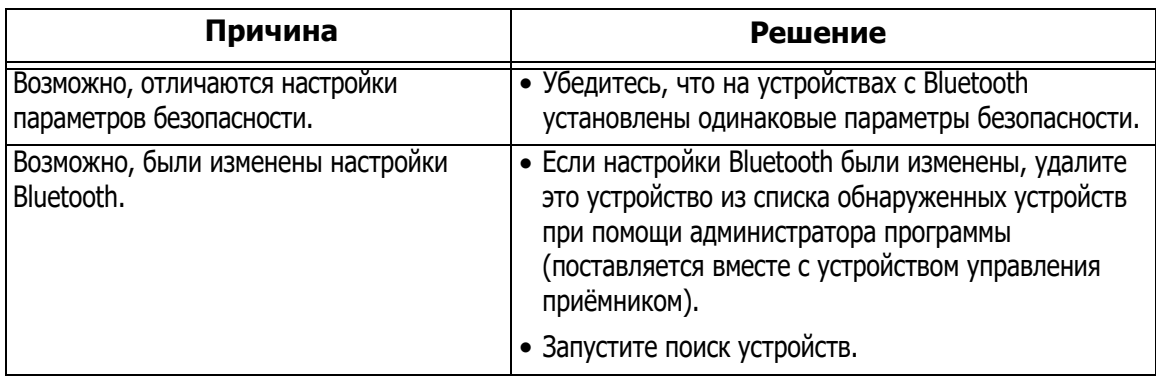

# **Проблемы с Long-Range**

В таблицах ниже перечислены наиболее распространённые проблемы соединения по технологии Long-Range Bluetooth.

# **Соединения Long-Range**—**невозможно найти базу**

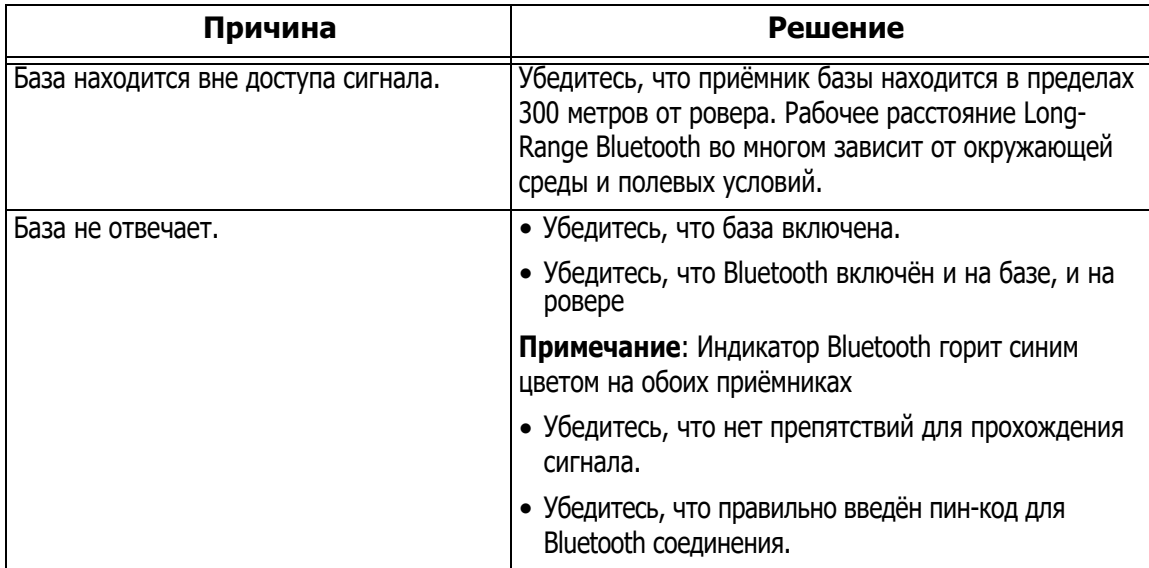

# **Невозможно установить Bluetooth соединение**

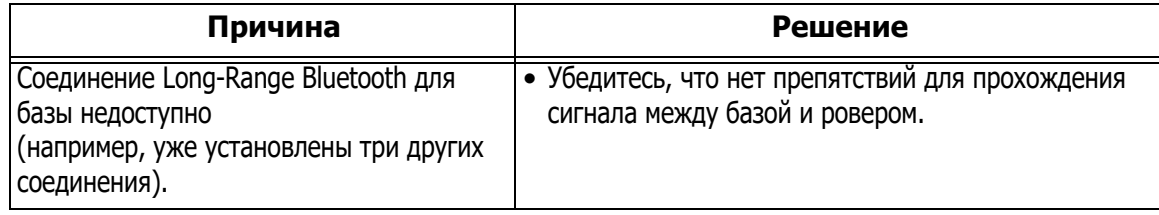

# **Неисправности ПО Topcon Receiver Utility (TRU)**

В таблице ниже перечислены наиболее распространённые неисправности программного обеспечения TRU.

# **TRU не может подключиться к приёмнику**

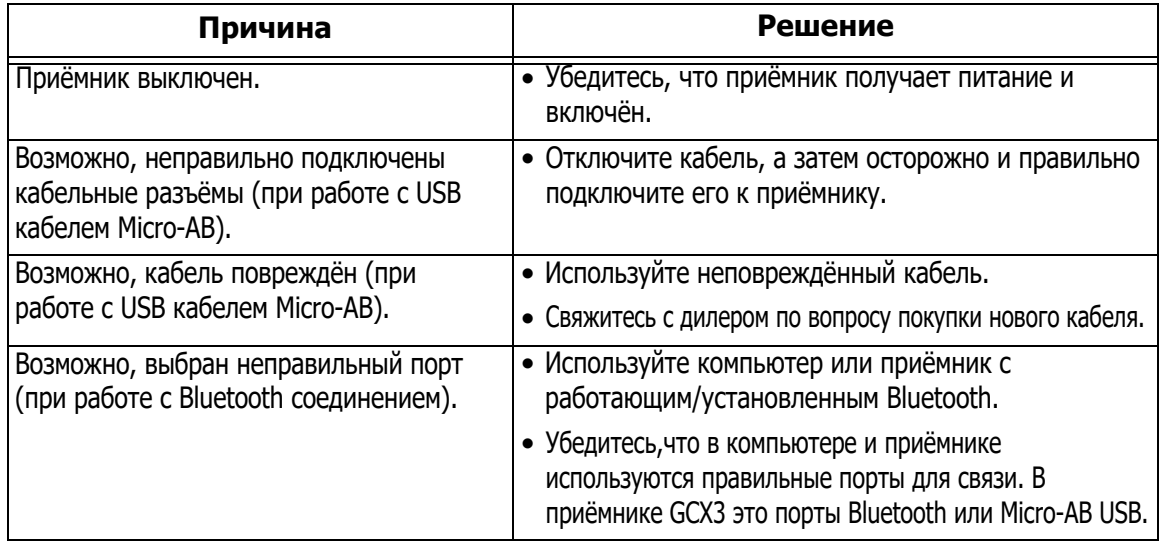

### **Очистка и хранение приёмника**

- **•** Используйте чистую салфетку, смоченную в нейтральном чистящем средстве или воде.
- **•** Никогда не используйте абразивное чистящее средство, эфир, растворяющий бензол и другие растворители.
- **•** Прежде, чем положить приёмник в футляр, убедитесь, что устройство сухое. Влагу удаляйте при помощи мягкой чистой салфетки.

# **Получение технической поддержки**

Если методы поиска и устранения неисправностей, указанные в данном руководстве, не решили проблемы, свяжитесь со службой клиентс[кой поддержки Sokkia/Topcon.](#page-10-2)  Контактная информация дана в разделе "Техническая поддержка" на стр. 4.

<span id="page-51-0"></span>GCX3 - это ГНСС приёмник для выполнения работ на небольших площадках и реализации решений с применением бескабельных устройств. Приёмник работает с 226 каналами связи и технологией Long-Range Bluetooth.

# **Общая информация**

<span id="page-51-2"></span>[В Таблиц](#page-51-2)е 10 перечислены основные технические характеристики приёмника GCX3.

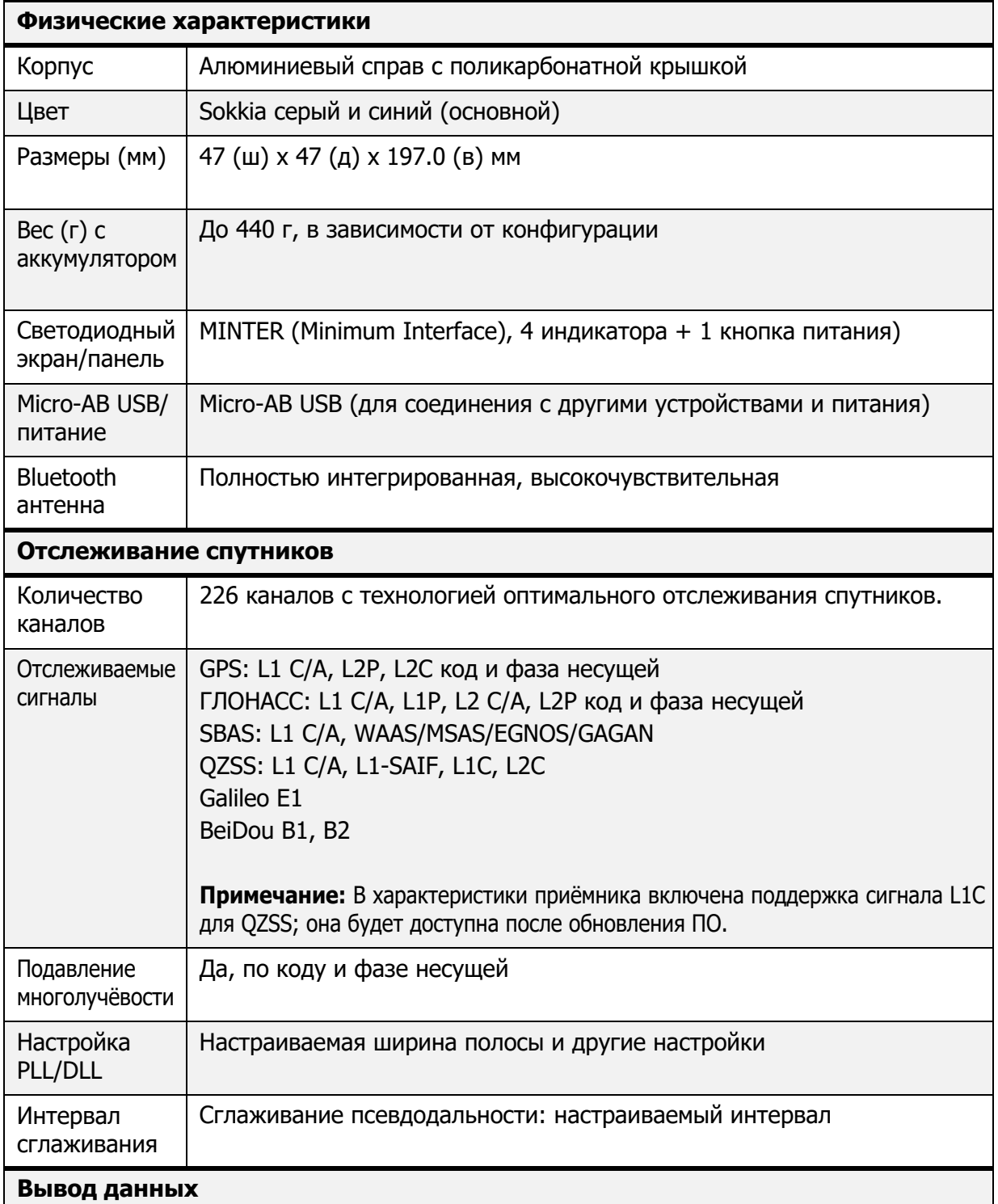

<span id="page-51-1"></span>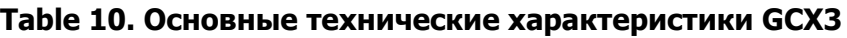

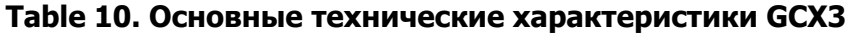

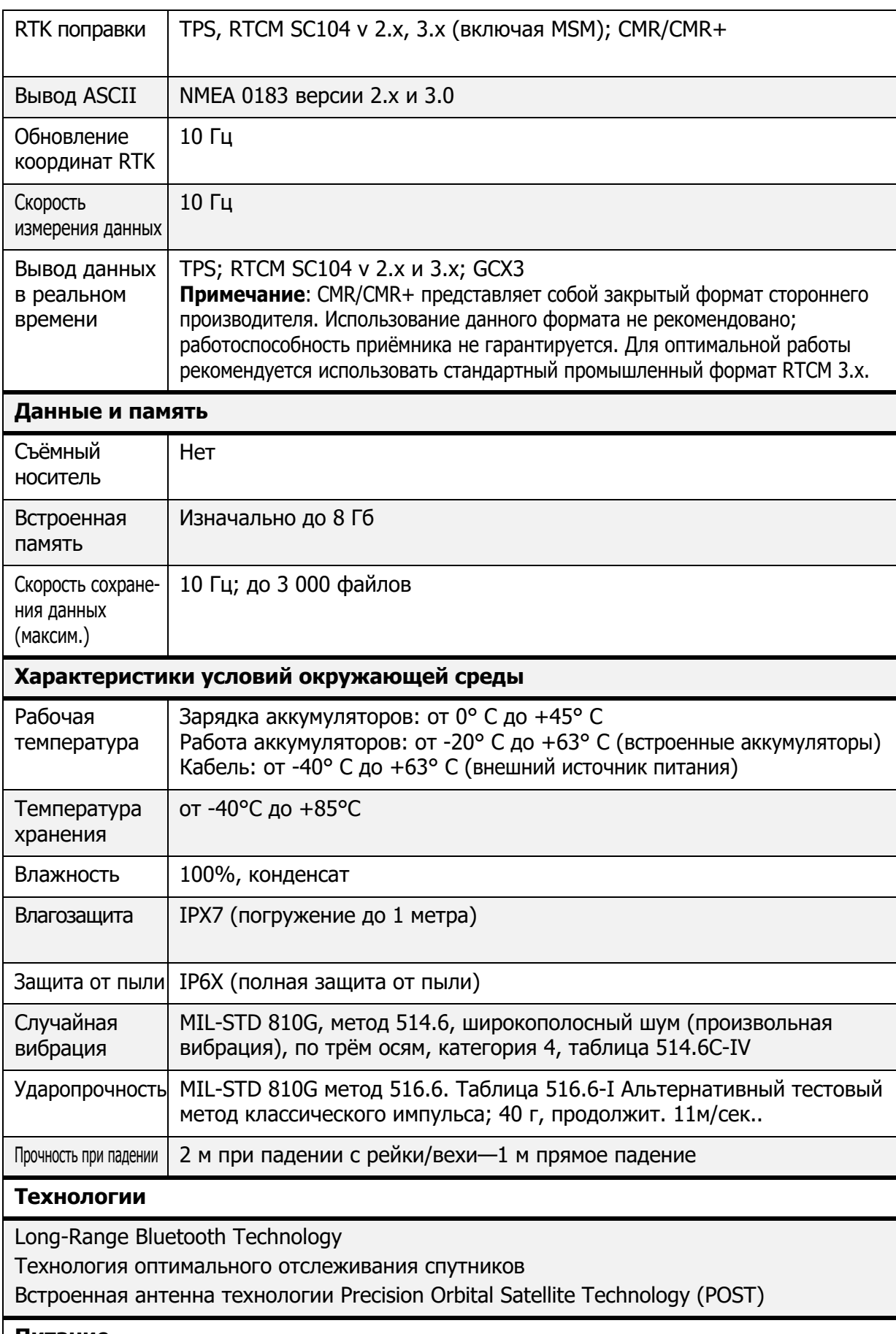

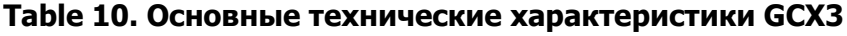

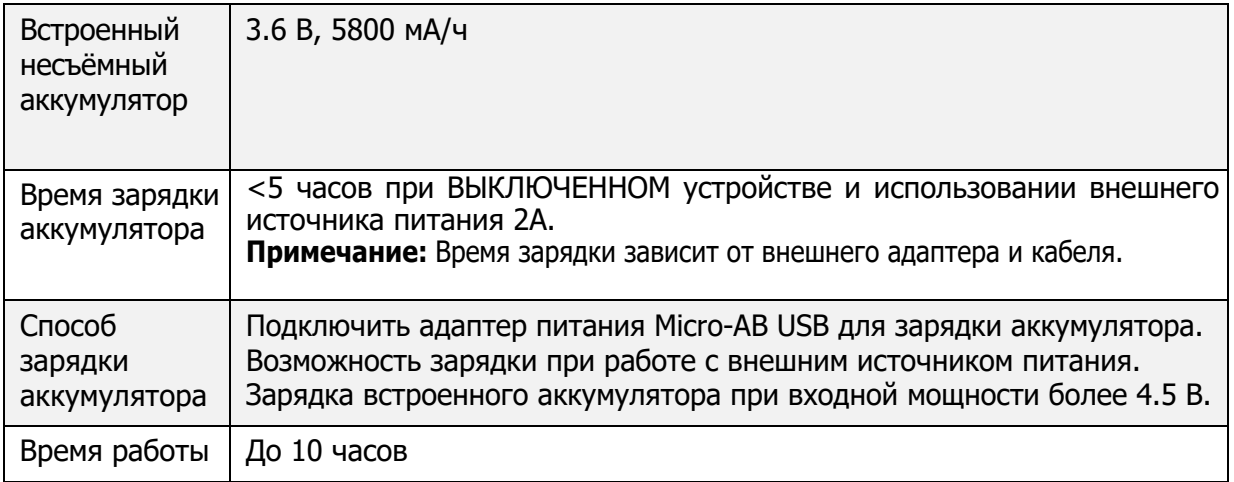

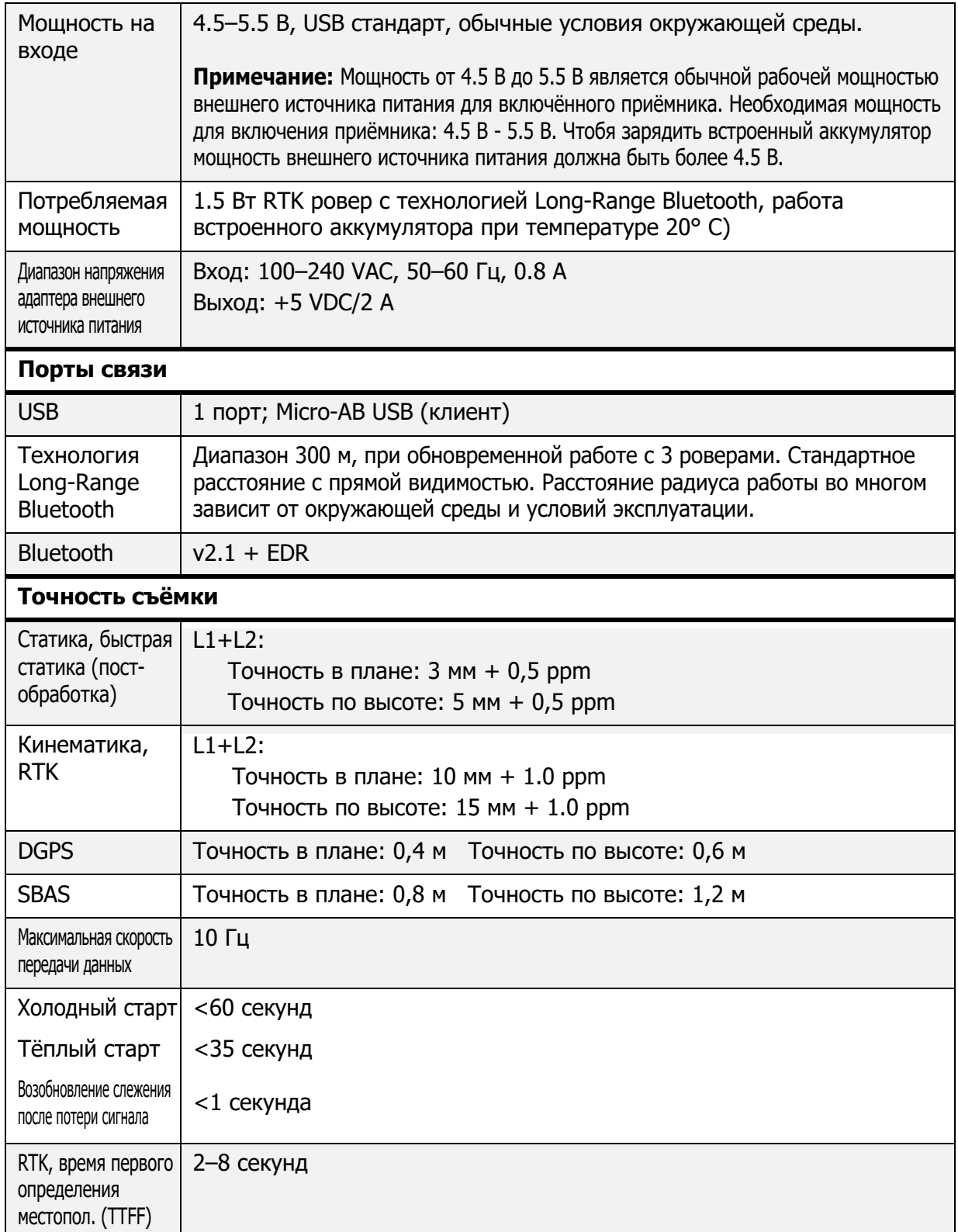

### **Общие предупреждения**

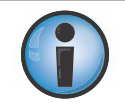

С целью соблюдения норм работы с радиочастотным излучением при работе с технологией Long-Range Bluetooth расстояние между пользователем и приёмником должно составлять не менее 25 см.

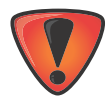

Приёмники компании Sokkia созданы для геодезических и топографических целей ((т.е. для работ, связанных с измерением координат, расстояний, углов и глубин, а также для записи полученных данных). Это оборудование нельзя использовать:

- **•** Без тщательного ознакомления с данным руководством.
- **•** После отключения системы безопасности или после модификации продукции.
- **•** С ненадлежащими аксессуарами.
- **•** При нарушении техники безопасности на месте проведения работ.
- **•** Вопреки принятым законам, правилам и инструкциям.

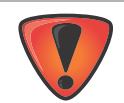

С приёмниками Sokkia нельзя работать в опасных условиях. Ограничивайте работу с приёмником при осадках.

### **Предупреждения при работе с аккумулятором**

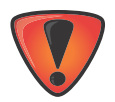

Неправильное обращение с аккумулятором со стороны конечного пользователя или технического специалиста, не авторизованного заводом-изготовителем, ведёт к потере гарантии на аккумулятор.

- **•** Не заряжайте аккумулятор в условиях, отличающихся от рекомендованных.
- **•** Не используйте зарядкое устройство нерекомендованного типа.
- **•** Избегайте короткого замыкания.
- **•** Не роняйте и не видоизменяйте аккумулятор.

### **Предупреждения при работе с приёмником**

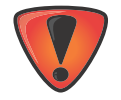

Неправильное обращение с приёмником со стороны конечного пользователя или технического специалиста, не авторизованного заводом-изготовителем, ведёт к потере гарантии на ремонт приёмника:

- **•** Не пытайтесь открыть приёмник и модифицировать его внутренние компоненты.
- **•** Не заряжайте приёмник в несоответсвующих для этого условиях.
- **•** Избегайте короткого замыкания.

### **Предупреждения для пользователя**

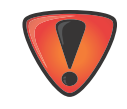

Точность работы приёмника может быть нарушена, если оборудование уронили, видоизменили, отгрузили без соответствующей упаковки, либо обращались с ним без соблюдения осторожности. Владелец приёмника должен периодически проверять оборудование на точность работы. Немедленно информируйте компанию Sokkia о нарушении в работе приёмника.

В нижеследующих разделах содержится информация о соответствии продукции документам госудаственного регулирования.

### **Соответствие требованиям Федеральной комиссии связи США (FCC)**

Данное оборудование соответствует ограничениям FCC по воздействию излучения и отвечает требованиям FCC по излучаемой радиочастоте (RF), указанным в Дополнении С к OET65. Данное оборудование обладает низким уровнем RF излучения и соответствует максимально разрешённому значению излучения (MPE). Однако рекомендуемая рабочая дистанция между приёмником и оператором должна быть не менее 20 см. (за исключением рук, запястий и ног).

Данное оборудование было протестировано и признано отвечающим требованиям безопасности для цифрового оборудования класса В в соответствии с частью 15 правил FCC. Данные требования составлены для обеспечения необходимой защиты против вредного воздействия от оборудования при работе в коммерческой среде. Оборудование излучает и работает с радиочастотной энергией и при ненадлежащей установке и использовании может оказывать вредное воздействие на радиосвязь. Работа с приёмником на территории жилого сектора с большой вероятностью приведёт к такому воздействию, и пользователю будет необходимо производить соответствующие исправления за свой счёт.

Если оборудование влияет на приём радио и ТВ сигналов (это можно выяснить, выключив и включив приёмник), пользователю необходимо попытаться откорректировать эти помехи при помощи следующих мер:

- **•** Переориентируйте и переустановите принимающую антенну.
- **•** Отодвиньте оборудование от приёмника.
- **•** Включите оборудование в розетку с напряжением, отличающимся от входного напряжения приёмника.
- **•** Проконсультируйтесь с дилером или опытным специалистом в области радио/ТВ сигналов.

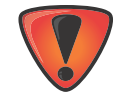

Любые изменения или модификации в оборудовании, не утверждённые назначенной ответственной стороной, лишают Вас права работать с данным оборудованием.

### **Соответствие требованиям Министерства промышленности Канады**

Данное цифровое оборудование класса B соответствует требованиям Министерства промышленности Канады CAN ICES-3 (B)/NMB-3(B). Cet appareil numérique de la classe B est conforme à la norme NMB-003 du Canada.

Данное оборудование отвечает стандартам лицензии RSS Министерства промышленности Канады. Для работы на оборудовании необходимо соблюдение двух условий: (1) оборудование не должно вызывать помехи и (2) оборудование должно уметь корректировать помехи, включая помехи, которые могут вызвать сбой в работе приёмника.

Le présent appareil est conforme aux CNR d'Industrie Canada applicables aux appareils radio exempts de licence. L'exploitation est autorisée aux deux conditions suivantes: (1) l'appareil ne doit pas produire de brouillage, et (2) l'utilisateur de l'appareil doit accepter tout brouilage radioélectrique subi, même si le brouillage est susceptible d'en compromettre le fonctionnement.

# **Соответствие требованиям Европейского Сообщества**

Продукция, указанная в этом руководстве, соответствует требованиям директив стран Европейского Сообщества по электромагнитной совместимости (R&TTE и EMC).

# **Декларация Европейского Сообщества о соответствии директиве R&TTE 1999/5/ЕС**

Применяются следующие стандарты: (Директива R&TTE 1999/5/EEC)

- **•** EN 301 489-1 V1.9.2
- **•** EN 301 489-3 V1.6.1
- **•** EN 301 489-17 V2.2.1
- **•** EN 300 328 V1.8.1
- **•** EN 300 440-2 V1.4.1
- **•** EN 55022:210/AC:2011
- **•** EN 55024:2010
- **•** EN 60950-1:2006+A2:2013

На оборудовании стоит следующее обозначение соответствия требованиям ЕС:

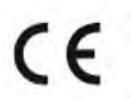

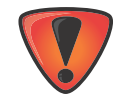

Данная продукция является продукцией класса А. При работе в жилых помещениях оборудование может излучать помехи, и в этом случае пользователю необходимо будет принять соответствующие меры по их устранению.

# **Декларация о соответствии (директива R&TTE 1999/5/ЕС)**

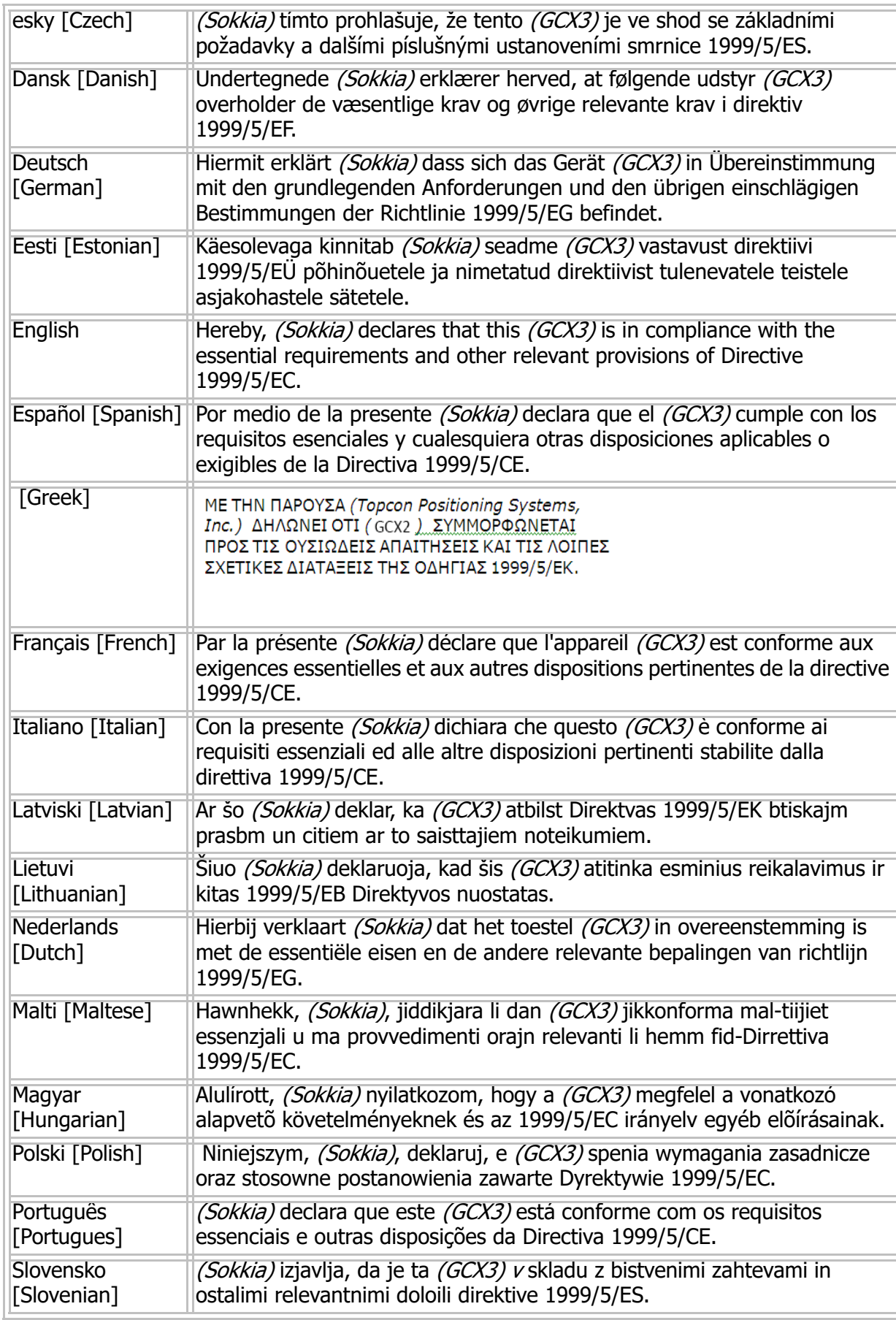

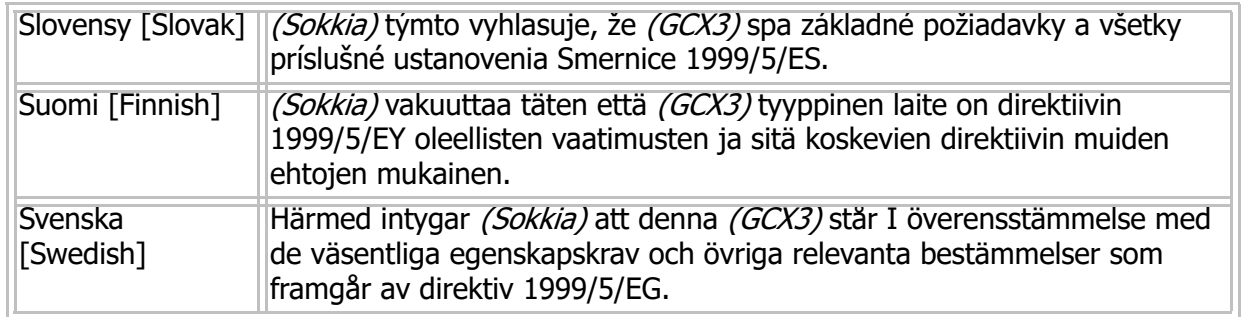

# **Директива ЕС об утилизации электронного и электрического оборудования (WEEE)**

Следующая информация предназначена только для жителей стран ЕС:

Указанный ниже символ обозначает, что продукция не должна утилизироваться как обыкновенные хозяйственно-бытовые отходы. Правильная утилизация продукции помогает предотвратить потенциальные негативные последствия для окружающей среды и здоровья людей. Для получения более подробной информации об утилизации и переработке продукции свяжитесь с поставщиком оборудования.

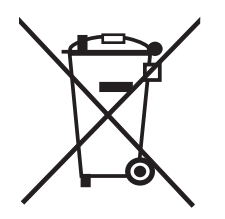

### **Беспроводная связь по Bluetooth/соответствие стандартам**

Применяемое в продукции устройство Bluetooth соответствует базовой спецификации 2.1/2.1 +EDR:

- **•** Полоса частот
- **•** Интерфейс хост-контроллера (HCI)
- **•** Протокол управления соединением
- **•** Радиоканал

Модем был протестирован с максимальным коэффициентом усиления антенны в 2.3 дБ; характеристики Bluetooth подходят для работы с такими же или меньшими коэффициентами усиления.

# **Соответствие требованиям Кореи по радиочастотам**

Название компании: Topcon Positioning Systems, Inc. Название оборудование: ГНСС приёмник Название базовой модели: GCX3 Номер сертификата: MSIP-RMM-T8S-126650-1 Производитель/страна происхождения: Topcon Positioning Systems, Inc./США. Дата производства: 18.11.2016 г.

Требование Кореи по радиочастотам для оборудования класса В: 이 기기는 가정용 (B 급 ) 전자파적합기기로서 주로 가정에서 사용하는 것을 목적으로 하며 , 모 든 지역에서 사용할 수 있습니다 .

### **Соответствие регулирующему законодательству Японии о радио- и телекоммуникационном оборудовании**

### **Соответствие характеристик модуля Bluetooth**

Характеристики интегрированного модуля Bluetooth WT-41, описанные на стр. 72 (General Details - Communication (Общая информация - беспроводная связь)) соответствуют положениям статьи 38-24 параграфа 1 законодательства Японии о радиооборудовании. Сертификат выдан со следующими номерами:

Номер сертификата: ATCB013105

Идентификатор: R 209-J00047

Компания Sokkia<sup>1</sup> гарантирует, что оборудование для геопозиционирования не имеет дефектов по материалу и качеству исполнения. При надлежащем обращении с оборудованием согласно положениям данного Руководства гарантийный срок эксплуатации оборудования соответствует гарантийному талону, срок действия которого начинается с даты продажи оборудования авторизованным дилером компании Sokkia конечному пользователю.

В течение всего гарантийного срока компания Sokkia, по своему выбору, будет предоставлять бесплатный ремонт или замену неисправного оборудования. Запасные части и оборудование на замену, отремонтированные или новые, будут поставляться на основе обмена. Данное гарантийное обязательство не включает в себя услуги по ремонту оборудования, вышедшего из строя по причине несчастного случая, чрезвычайного происшествия, неправильного использования или модификации оборудования.

Гарантийное обслуживание и ремонт можно пройти в любом авторизованном дилерском сервисном центре компании Sokkia. При доставке оборудования по почте покупатель соглашается застраховать оборудование или принять на себя риск утери или повреждения оборудования при транзите, осуществить предоплату за расходы по перевозке и использовать для перевозки оригинальный, или эквивалентный ему, упаковочный контейнер для оборудования. Отправка должна сопровождаться официальным письмом с описанием проблемы и/или неполадки.

Исключительным средством правовой защиты для покупателя является обозначенная выше процедура замены оборудования. Компания Topcon не при каких обстоятельствах не несёт ответственности за любые убытки или претензии, включая претензии по упущенной выгоде, утраченным сбережениям или за любые другие непреднамеренные или косвенные убытки вследствие использования, либо невозможности использования, данного оборудования.

<sup>1.</sup> Гарантия по замене неисправного аккумулятора, зарядного устройства или кабеля производства компании Sokkia составляет 90 дней.

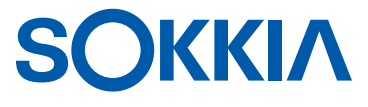

Жалобы и комментарии по использованию данной продукции компании Sokkia можно направлять в сервисный отдел (Service and Repair Department) компании Topcon Positioning Systems, Inc. по адресу: 7400 National Drive, Livermore, California 94550 Технические характеристики продукции могут быть изменены без предварительного уведомления. Все права защищены. 1016293-01, Изд. А, 02/2017 © 2017 Topcon Corporation